## **SIEMENS**

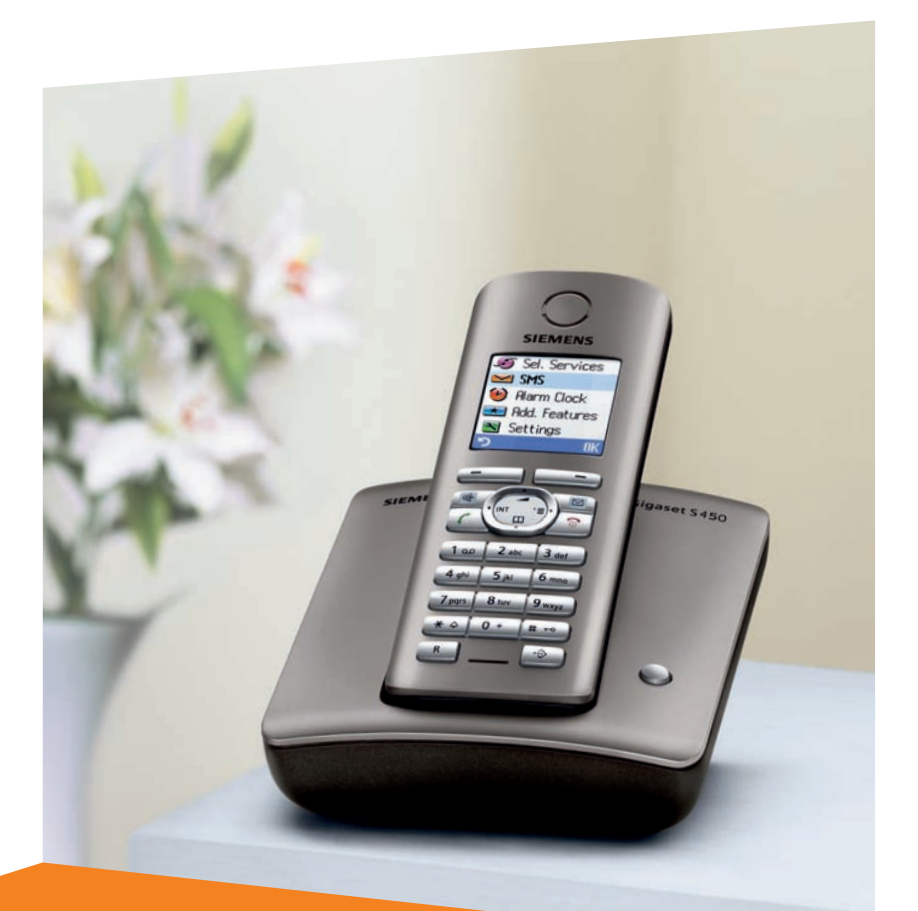

# **Gigaset** S450

# **Gigaset**

Issued by Siemens Home and Office Communication Devices GmbH & Co. KG Schlavenhorst 66 D-46395 Bocholt

© Siemens Home and Office Communication Devices GmbH & Co. KG 2006 All rights reserved. Subject to availability. Rights of modification reserved.

www.siemens.com/gigaset

# <span id="page-1-3"></span><span id="page-1-0"></span>**Handset at a glance 1 Display** in idle status **Handset at a glance**

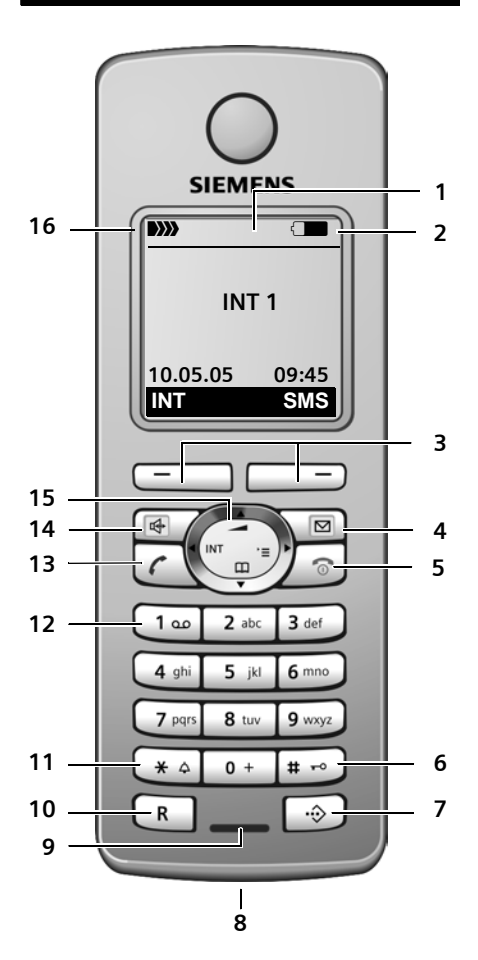

<span id="page-1-1"></span>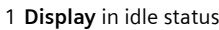

- 2 **Charge status of the batteries**  $\Box$  $\Box$  (flat to full)  $\Box$  flashes: batteries almost flat  $\blacksquare$  ( $\blacksquare$  flashes: batteries charging
- <span id="page-1-13"></span><span id="page-1-7"></span>3 **Display keys** [\(page 12\)](#page-12-0)
- 4 **Message key** Access to calls and message lists; Flashes: new message or new call.
- <span id="page-1-8"></span>5 **End call key, On/Off key** End call, cancel function, go back one menu level (press briefly), back to idle status (press and hold), activate/deactivate handset (press and hold in idle status)
- <span id="page-1-11"></span>6 **Hash key** Key lock on/off (press and hold in idle sta $t$ us)
	- Toggle between upper/lower case and digits
- <span id="page-1-2"></span>7 **Call-by-call list key** Open call-by-call list
- <span id="page-1-17"></span>8 **Connection socket** for headset
- <span id="page-1-14"></span>9 **Microphone**
- <span id="page-1-6"></span>**10 Recall key** 
	- Confer (Flash)
	- Insert a dialling pause (press and hold)
- <span id="page-1-15"></span>11 **Star key** Ringtones on/off (press and hold), Open table of special characters
- <span id="page-1-12"></span><span id="page-1-9"></span>12 **Key 1**
	- Select network mailbox (press and hold)
- <span id="page-1-16"></span>13 **Talk key** Answer a call, open last number redial list (press briefly), start dialling (press and hold)
- <span id="page-1-10"></span>14 **Handsfree key**

Switch between earpiece and handsfree mode; Lights up: handsfree activated;

<span id="page-1-5"></span>Flashes: incoming call

- 15 **Control key** [\(page 13\)](#page-13-0)
- <span id="page-1-4"></span>16 **Signal strength**  $\mathbf{D}$   $\mathbf{D}$   $\mathbf{D}$   $\mathbf{D}$   $\mathbf{D}$   $\mathbf{D}$  (high to low) D>>>>>>>> flashes: no reception

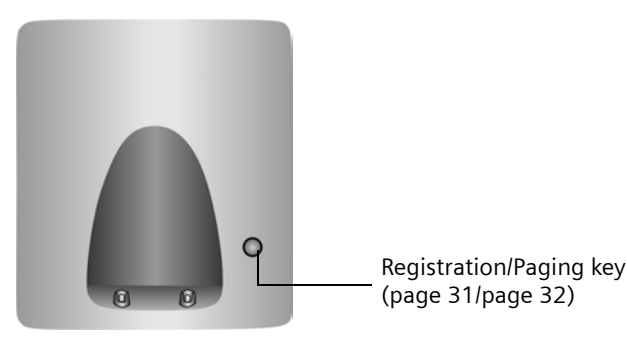

#### **Contents**

# **Contents**

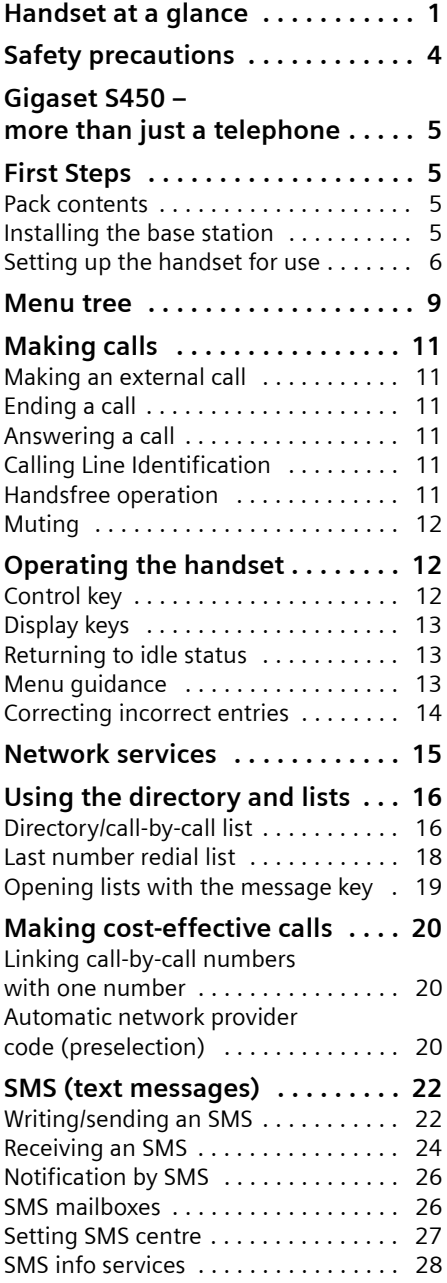

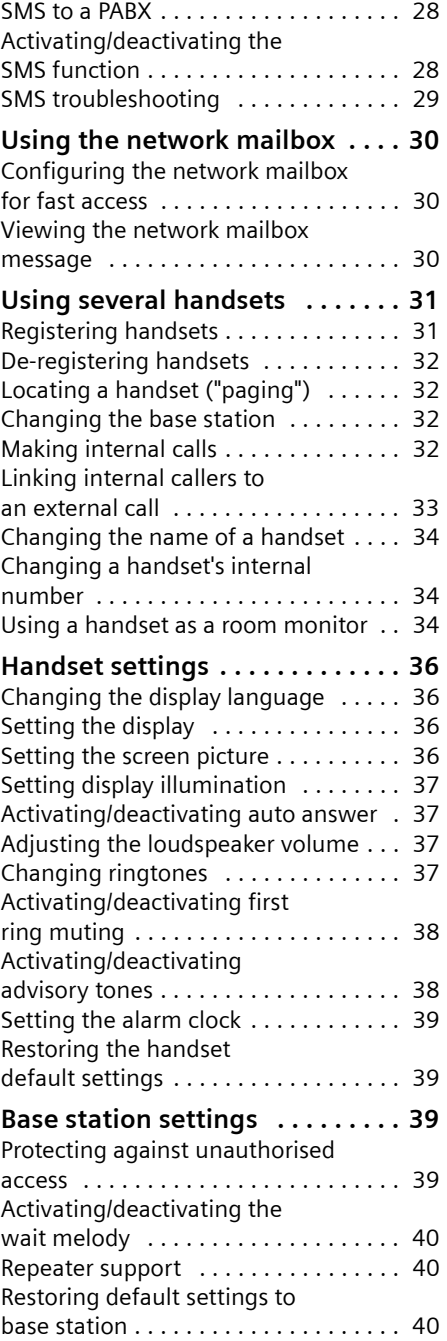

### **Connecting the base station**

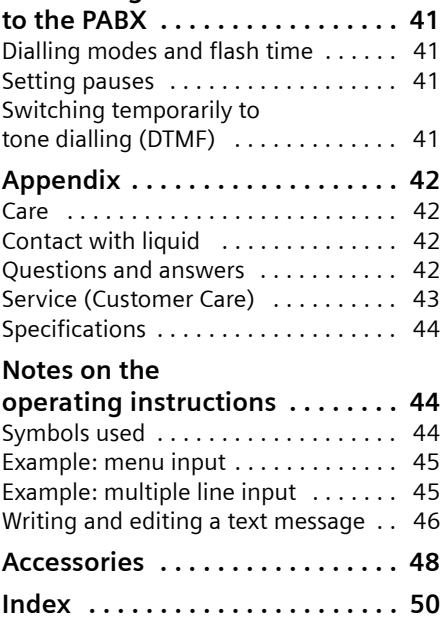

# <span id="page-4-0"></span>**Safety precautions**

#### **Caution:**

Read the safety precautions and the user guide before use.

Explain their contents to your children, and the potential hazards associated with using the telephone.

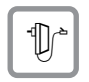

<span id="page-4-2"></span>Only use the mains adapter supplied, as indicated on the underside of the base station.

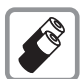

Fit only the **approved, rechargeable batteries**! Never use conventional (nonrechargeable) batteries as this could damage your health and cause injury. Use the batteries as directed in this user guide [\(page 44\)](#page-44-3).

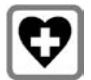

<span id="page-4-3"></span>The operation of medical appliances may be affected. Be aware of the technical conditions in your particular environment, e.g. doctor's surgery.

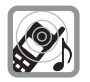

<span id="page-4-1"></span>The handset may cause an unpleasant humming noise in hearing aids.

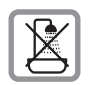

Do not install the base station in bathrooms or shower rooms. The handset and base station are not splash proof [\(page 42\).](#page-42-4)

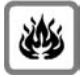

Do not use the phone in environments with a potential explosion hazard, e.g. auto paint shops.

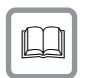

If you give your Gigaset to someone else, make sure you also give them the user guide.

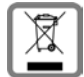

All electrical and electronic products should be disposed of separately from the municipal waste stream via designated collection facilities appointed by the government or the local authorities.

The correct disposal and separate collection of your old appliance will help prevent potential negative consequences for the environment and human health. It is a precondition for reuse and recycling of used electrical and electronic equipment.

For more detailed information about disposal of your old appliance, please contact your city office, waste disposal service or the shop where you purchased the product.

#### **Note:**

Not all of the functions described in this user guide are available in all countries.

# <span id="page-5-0"></span>**Gigaset S450 – more than just a telephone**

Your phone not only enables you to send and receive text messages over the fixed network and store up to 150 telephone numbers [\(page 16\)](#page-16-2) – it can do a whole lot more:

- $\blacklozenge$  You can designate important people as VIPs so you can tell important calls from the ringtone [\(page 16\).](#page-16-3)
- $\triangle$  You can store anniversaries (page 18) in your phone and it will remind you of them in advance.
- $\triangle$  Select frequently used phone numbers at the press of a **single** key [\(page 16\)](#page-16-4).
- $\blacklozenge$  View missed calls on your phone [\(page 19\).](#page-19-1)

**Have fun using your new telephone!**

# <span id="page-5-1"></span>**First Steps**

## <span id="page-5-7"></span><span id="page-5-2"></span>**Pack contents**

- ◆ one Gigaset S450 base station,
- $\bullet$  one Gigaset S45 handset.
- $\bullet$  one mains adapter,
- $\bullet$  one phone cord,
- $\blacklozenge$  two batteries.
- $\bullet$  one battery cover,
- $\bullet$  one belt clip,
- $\bullet$  one user quide.

## <span id="page-5-5"></span><span id="page-5-3"></span>**Installing the base station**

The base is designed for use in closed, dry rooms with a temperature range of +5 °C to  $+45$  °C.

Set up the base station at a central point in the apartment or house.

**Please note:** 

- $\blacklozenge$  Never expose the telephone to heat sources, direct sunlight, other electrical appliances.
- ◆ Protect your Gigaset from moisture, dust, corrosive liquids and vapours.

### <span id="page-5-6"></span>**Range and reception strength**

#### **Range:**

- $\triangleleft$  Up to 300 m in the open
- $\triangleleft$  Up to 50 m in buildings

#### **Reception strength:**

The display shows the quality of the radio contact between the base station and handset:

- ◆ Good to poor: DIN
BIN DIN
BIN
- $\blacklozenge$  No reception: D) flashes

### <span id="page-5-4"></span>**Connecting the base station**

**First** connect the mains adapter and **then** the phone jack as shown belowand place the cables in the cable recesses.

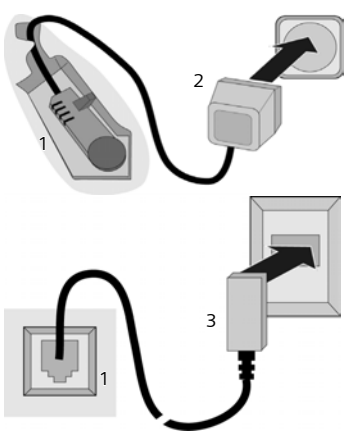

- 1 Underside of the base station (detailed view)
- 2 Mains adapter 230 V
- 3 Phone jack with phone cord

#### **First Steps**

#### **Please note:**

- ◆ The mains adapter must be **always connected**, as the phone will not operate without mains connection.
- $\triangleq$  If you buy a replacement phone cord from a store, ensure that the phone jack is connected correctly.

#### <span id="page-6-1"></span>**Correct phone jack assignment**

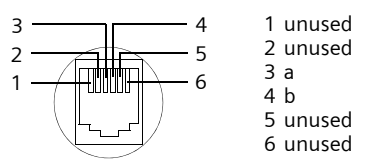

## <span id="page-6-3"></span><span id="page-6-0"></span>**Setting up the handset for use**

### <span id="page-6-2"></span>**Inserting the batteries**

#### **Caution:**

Use only the rechargeable batteries recommended by Siemens [\(page 44\)](#page-44-3). Never use conventional (non-rechargeable) batteries or other battery types as this may cause significant damage to health and property. For example, the outer casing of the batteries could be destroyed or the batteries could explode. The phone could also malfunction or be damaged as a result of using batteries that are not of the recommended type.

 $\triangleright$  Fit the batteries with the correct polarity (see diagram).

The polarity is indicated in/on the battery compartment.

### **Closing the battery cover**

- $\triangleright$  First align the notches on the side of the battery cover with the lugs on the inside of the casing.
- $\triangleright$  Then press the cover so that it clicks into place.

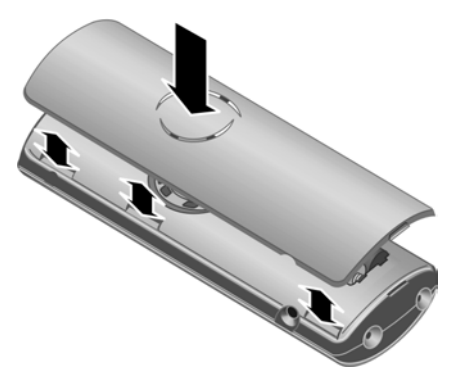

### **Attaching the belt clip**

There are notches for attaching the belt clip on the side of the handset at the same height as the display.

 $\triangleright$  Press the belt clip onto the back of the handset so that the protrusions on the belt clip engage with the notches.

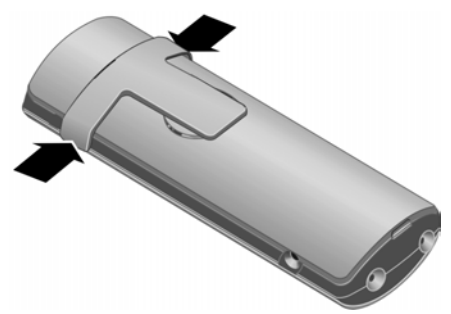

#### **Opening the battery cover**

If fitted, remove belt clip.

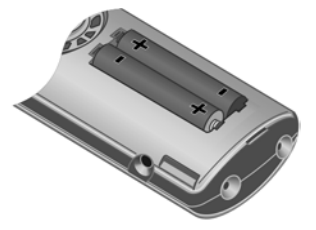

 $\blacktriangleright$  Insert a fingernail into the headset socket cavity and pull the battery cover upwards.

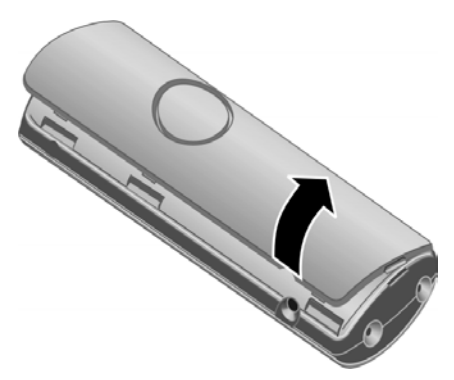

### **Placing the handset in the base station and registering**

 $\blacktriangleright$  Place the handset in the base with its **display facing upwards**.

The handset registers automatically. Registration takes around 1 minute. During this time **Regstr.Procedure** appears in the display and the name of the base station flashes, e.g. **Base 1**. The handset will be assigned the lowest unassigned internal number (1–6).

This will appear in the display when registration is complete, e.g. **INT 1**. This means that the number 1 has been assigned. If the internal numbers 1–6 are already assigned to other units, the number 6 is overwritten.

#### **Notes:**

- Automatic registration is only possible while no-one is making calls using the base station.
- Each key press interrupts the automatic registration.
- If automatic registration does not work the handset will have to be registered manually [\(page 31\).](#page-31-0)
- You can change the name of the handset [\(page 34\).](#page-34-3)

To charge the batteries, leave the handset in the base station.

#### **Notes:**

- If the handset has switched itself off because the batteries are flat and is then placed in the base station, it will switch itself on automatically.
- Only place the handset in the base or charging cradle that is intended for it.

For questions and problems [see page 42.](#page-42-5)

### <span id="page-7-2"></span>**Headset socket**

You can connect the following types of headset (with jack connector): HAMA Plantronics M40, MX100 and MX150.

### <span id="page-7-1"></span><span id="page-7-0"></span>**Initial charging and discharging of batteries**

If the handset is activated, the flashing battery icon  $\Box$  in the top right of the display indicates that the batteries are being charged.

During handset operation, the battery icon indicates the charge status of the batteries [\(page 1\)](#page-1-1). The correct charge level can only be displayed if the batteries are first fully charged **and** discharged.

- $\blacktriangleright$  To do this, leave the handset in the base or charging cradle **continuously** for **ten** hours. Your handset need not be switched on for it to charge.
- ▶ Afterwards, remove the handset from the base station and do not put it back again until the batteries are fully discharged.

#### **Note:**

After the first battery charge **and** discharge you may replace your handset in its base after every call.

### **Please remember:**

 $\triangle$  Always repeat the charging and discharging procedure if you remove the batteries from the handset and reinsert them.

#### **First Steps**

- $\triangle$  The batteries may warm up as they are charging. This is not dangerous.
- $\triangle$  After a time the charge capacity of the batteries will decrease for technical reasons.
- $\triangleright$  Set the date and the time, for example to ensure the correct time of incoming calls is recorded.

### <span id="page-8-0"></span>**Setting the date and time**

If you have not yet set the date and time, press the display key Time to open the input field.

To change the time, open the input field via:

 $\widehat{\Phi_n}$   $\rightarrow$   $\widehat{N}$   $\rightarrow$  Date/Time

 $\triangleright$  Change multiple line input:

**Date:**

Enter day, month and year in 6-digit format.

**Time:** 

Enter hours and minutes with 4 digits,

e.g.  $\boxed{0 + \sqrt{7 \text{ pags}}}$   $\boxed{1 \text{ \text{ }} \boxed{5 \text{ \text{ }} \boxed{1 \text{ }} \boxed{5 \text{ \text{ }} \boxed{1 \text{ }} \boxed{1 \text{ }} \boxed{1 \text{ }} \boxed{1 \text{ }} \boxed{1 \text{ }} \boxed{1 \text{ }} \boxed{1 \text{ }} \boxed{1 \text{ }} \boxed{1 \text{ } \boxed{1 \text{ }} \boxed{1 \text{ } \boxed{1 \text{ }} \boxed{1 \text{ }} \boxed{1 \text{ }} \boxed{1 \text{ }} \boxed{1 \text{ }} \boxed{1 \text{ }} \boxed{1 \text{ }} \boxed{1 \text{ }} \boxed{1$ 

Save Press the display key.

### **Display in idle status**

Once the phone is registered and the time set, the idle display looks as shown here (example).

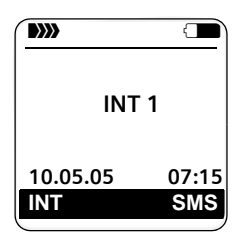

**Your phone is now ready for use.**

## <span id="page-9-1"></span><span id="page-9-0"></span>**Menu tree**

<span id="page-9-2"></span>Instead of scrolling to locate a menu function, you can select a menu function faster by opening the menu and keying in the digit combination ("shortcut").

**Example:**  $\left(\begin{matrix} 2 \\ y \end{matrix}\right)$   $\left[\begin{matrix} 5 \ \text{m} \end{matrix}\right]$  2 11 for "Set ringtone for external calls".

With the telephone in **idle status**, press  $\left(\frac{a}{b}\right)$  (open main menu):

1 **SMS**  $\boxed{\bigcirc}$ 

#### **You have activated an SMS mailbox (general or private) without a PIN**

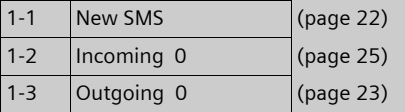

#### **You have activated an SMS mailbox with a PIN or 2-3 mailboxes**

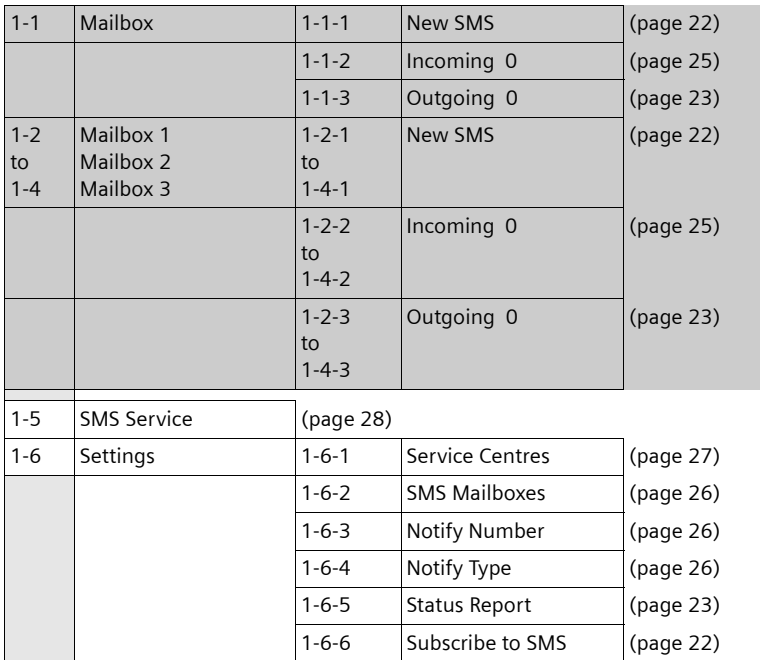

- **2 Sel. Services**  $\mathcal{D}$
- **3 Alarm Clock**  $\Theta$
- **4 Add. Features** í
- 4-3 Room Monitor [\(page 35\)](#page-35-0)

#### **Menu tree**

#### **5 Settings** Ð  $\overline{r}$

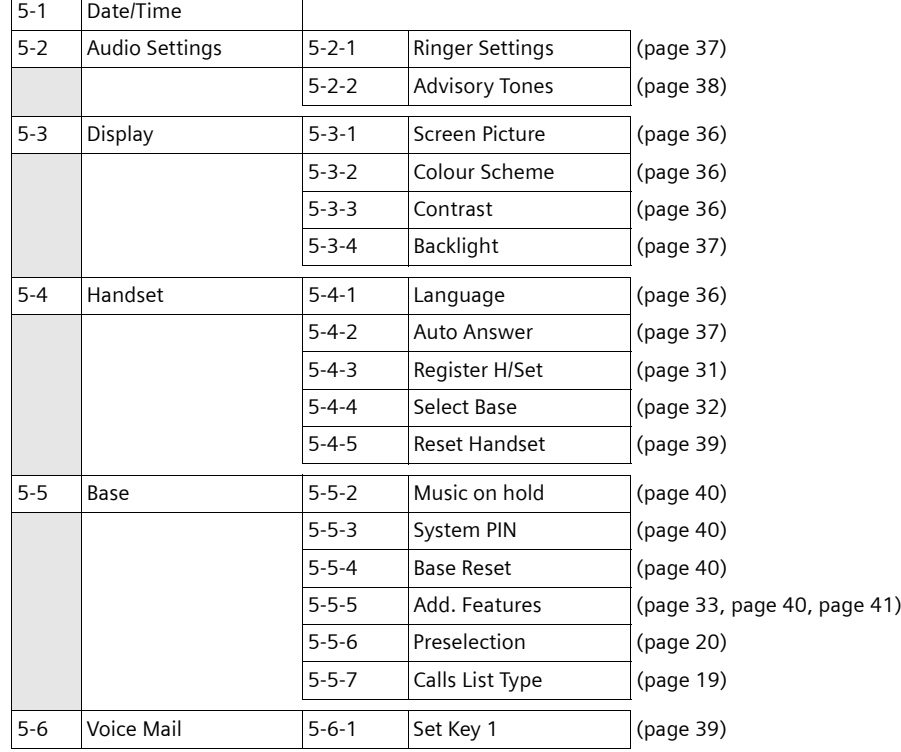

# <span id="page-11-0"></span>**Making calls**

## <span id="page-11-10"></span><span id="page-11-1"></span>**Making an external call**

External calls are calls using the public telephone network.

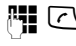

Fill  $\Box$  Enter the number and press the talk key.

Or:

<span id="page-11-16"></span>**c PH** Press and hold the talk key  $\sqrt{\cdot}$  and then enter the number.

<span id="page-11-14"></span>You can cancel the dialling operation with the end call key  $\sqrt{\ }$ .

<span id="page-11-11"></span>You are shown the duration of the call while the call is in progress.

### **Notes:**

– Dialling using the directory, call-by-call list [\(page 1](#page-1-2), [page 16\)](#page-16-5) or calls list [\(page 19\)](#page-19-2) saves time re-entering numbers and network provider prefixes ("call-by-call numbers").

## <span id="page-11-9"></span><span id="page-11-2"></span>**Ending a call**

 $\sqrt{\circ}$  Press the end call key.

## <span id="page-11-8"></span><span id="page-11-3"></span>**Answering a call**

The handset indicates an incoming call in three ways: by ringing, by a display on the screen and by the flashing handsfree key $\boxed{4}$ .

You can accept the call by:

- Pressing the talk key  $\lceil \cdot \rceil$ .
- $\triangleright$  Pressing the Accept display key.
- Pressing the handsfree key  $\sqrt{47}$ .

<span id="page-11-7"></span>If the handset is in the base and the **Auto Answer** function is activated [\(page 37\),](#page-37-6) the handset will take a call automatically when you lift it out of the base.

If the ringtone is intrusive, press the display key Silence. You can take the call as long as it is displayed on the screen.

## <span id="page-11-12"></span><span id="page-11-4"></span>**Calling Line Identification**

When you receive a call, the caller's number is displayed on the screen if the following conditions are met:

- <span id="page-11-13"></span>◆ Your network provider supports CLIP. CLI.
	- CLI (Calling Line Identification): number of the caller is transmitted.
	- CLIP (Calling Line Identification Presentation): number of the caller is indicated.
- ◆ You have arranged CLIP with your network provider.
- $\blacklozenge$  The caller has arranged CLI with the network provider.

## <span id="page-11-6"></span>**Call display with CLIP/CLI**

If the number of the caller is stored in your directory, you will see their name.

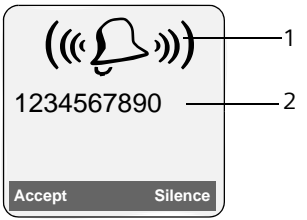

1 Ring symbol

2 Number or name of caller

The following is displayed in place of the number:

- **External, if no number is transmitted.**
- ◆ Unavailable, if the caller has not arranged Calling Line Identification.

## <span id="page-11-15"></span><span id="page-11-5"></span>**Handsfree operation**

In handsfree mode, instead of holding the handset to your ear you can put it down e.g. on the table in front of you to allow others to participate in the call.

### **Activating/deactivating handsfree**

### **Activating while dialling**

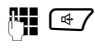

 $\mathbb{H}$   $\overline{\mathbb{C}}$  Enter the number and press the handsfree key.

▶ You should inform your caller before you use the handsfree function so that they know someone else is listening.

#### <span id="page-12-8"></span>**Switching between earpiece and handsfree mode**

 $\sqrt{47}$  Press the handsfree key.

During a call switch handsfree on or off.

If you wish to place the handset in the base station during a call:

Press and hold the handsfree key  $\sqrt{a^2}$ while placing the handset in the base station. If handsfree key  $\sqrt{47}$  does not light up, press the key again.

For how to adjust the volume, [see](#page-37-7)  [page 37.](#page-37-7)

## <span id="page-12-10"></span><span id="page-12-5"></span><span id="page-12-1"></span>**Muting**

<span id="page-12-14"></span>You can deactivate the microphone in your handset during an external call. The other party hears a wait melody.

- $\begin{pmatrix} 1 \\ 1 \end{pmatrix}$  Press the control key on the left to mute the handset.
- **Press the display key to reacti**vate the microphone.

You can switch the wait melody on and off [\(page 40\)](#page-40-6).

# <span id="page-12-2"></span>**Operating the handset**

### <span id="page-12-6"></span>**Activating/deactivating the handset**

**a** Press and **hold** the end call key. You will hear the confirmation beep.

### <span id="page-12-4"></span>**Activating/deactivating the keypad lock**

<span id="page-12-11"></span>**Fixture** Press and **hold** the hash key.

You will hear the confirmation beep. The icon  $\rightarrow$  appears in the display when the keypad lock is activated.

The keypad lock is deactivated automatically if someone calls you. It is re-activated when the call is finished.

## <span id="page-12-3"></span><span id="page-12-0"></span>**Control key**

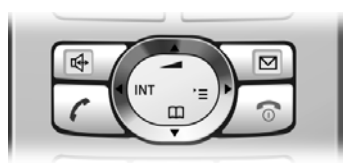

In the description below, the side of the control key (up, down, right, left) which you have to press in the different operating situations is marked in black, e.g.  $\binom{2}{r}$ for "press right on the control key".

The control key has a number of different functions:

### <span id="page-12-7"></span>**When the handset is in idle status**

- <span id="page-12-12"></span> $\begin{pmatrix} 1 \\ 1 \end{pmatrix}$  Open the directory.
- $\begin{pmatrix} 1 \\ 2 \end{pmatrix}$  Open main menu.
- <span id="page-12-13"></span><span id="page-12-9"></span> $\begin{pmatrix} 2 \ 1 \end{pmatrix}$  Open list of handsets.
- $\left(\begin{matrix} \bullet \\ \bullet \end{matrix}\right)$  Set the ringtones on the handset [\(page 37\).](#page-37-8)

### **In the main menu and in input fields**

You can use the control key to move the cursor up  $\left(\frac{1}{x}\right)$ , down  $\left(\frac{2}{x}\right)$ , right  $\left(\frac{2}{x}\right)$  or  $left(\widehat{C}\right).$ 

### **In lists and submenus**

- $\left(\begin{matrix} \widehat{\mathbb{C}} \\ \widehat{\mathbb{C}} \end{matrix}\right)$  /  $\left(\begin{matrix} \widehat{\mathbb{C}} \\ \widehat{\mathbb{C}} \end{matrix}\right)$  Scroll up/down line by line.
- $\begin{pmatrix} \overline{a} \\ \overline{v} \end{pmatrix}$  Open submenu or confirm selection.
- $\begin{pmatrix} 2 \\ y \end{pmatrix}$  Go back one menu level, or cancel.

### **During an external call**

- <span id="page-13-6"></span> $\begin{pmatrix} 1 \\ 1 \end{pmatrix}$  Open the directory.
- <span id="page-13-8"></span> $\begin{pmatrix} 2 \\ 4 \end{pmatrix}$  Initiate an internal consultation call.
- $\left(\begin{matrix} 1 \\ 2 \end{matrix}\right)$  Adjust loudspeaker volume for earpiece and handsfree mode.

## <span id="page-13-1"></span><span id="page-13-0"></span>**Display keys**

The function of the display keys changes depending on the particular operating situation. Example:

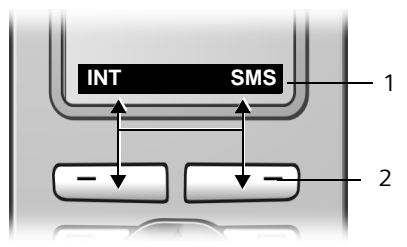

1 The display keys' current functions are shown in the bottom display line.

<span id="page-13-9"></span>2 Display keys

The most important display symbols are:

<span id="page-13-12"></span><span id="page-13-10"></span><span id="page-13-5"></span>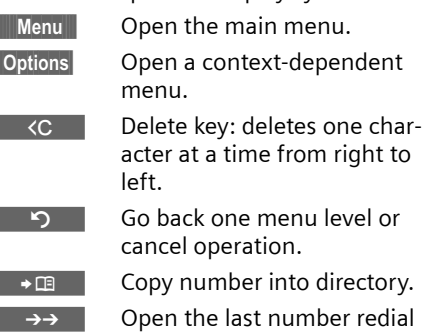

<span id="page-13-4"></span>list.

## <span id="page-13-7"></span><span id="page-13-2"></span>**Returning to idle status**

You can revert to idle status from anywhere in the menu as follows:

 $\triangleright$  Press and **hold** the end call key  $\sqrt{2}$ .

Or:

▶ Do not press any key: after 2 minutes the display will **automatically** revert to idle status.

Changes that you have not confirmed or saved by pressing OK, Yes, Save, Send or Save Entry **OK** will be lost.

An example of the display in idle status is shown on [page 1.](#page-1-3)

## <span id="page-13-11"></span><span id="page-13-3"></span>**Menu guidance**

Your telephone's functions are accessed using a menu that has a number of levels.

### **Main menu (first menu level)**

Press  $\left(\begin{matrix} 2 \\ 2 \end{matrix}\right)$  with the handset in idle status to open the main menu.

The main menu functions are shown in the display as a list with icon and name.

To access a function, i.e. open the corresponding submenu (next menu level):

▶ Navigate to the function using the control key  $\left( \widehat{\cdot}\right)$ . Press the display key OK.

### **Submenus**

The functions in the submenus are displayed as lists.

To access a function:

 $\triangleright$  Scroll to the function with the control key  $\left( \bullet \right)$  and press ok.

Or:

 $\blacktriangleright$  Enter the corresponding digit combination [\(page 9\).](#page-9-1)

Pressing **briefly** on the end call key  $\sqrt{2}$ returns you to the previous menu level / cancels the operation.

## <span id="page-14-1"></span><span id="page-14-0"></span>**Correcting incorrect entries**

You can correct incorrect characters in the text by navigating to the incorrect entry using the control key. You can then:

- <span id="page-14-2"></span> $\bullet$  press  $\overline{SC}$  to delete the character to the  $left$  of the cursor.
- $\bullet$  insert characters to the left of the cursor,
- $\bullet$  overwrite the character (flashing) when entering the time and date etc.

**You will find examples of symbols used, menu entries and multiple line input in the appendix to this user guide, [page 44.](#page-44-4)**

## <span id="page-15-1"></span><span id="page-15-0"></span>**Network services**

Network services are functions that your network provider makes available to you. You have to request these services from your network provider.

**If you require assistance, please contact your network provider.**

# <span id="page-16-2"></span><span id="page-16-0"></span>**Using the directory and lists**

The options are:

- $\blacklozenge$  Directory,
- $\triangleleft$  Call-by-Call list,
- $\triangle$  Last number redial list.
- $\triangle$  SMS list.
- $\triangleleft$  Calls list.

You can store a maximum of 150 entries in the directory and call-by-call list (the actual number depends on the size of the individual entries).

You create the directory and call-by-call list for your own individual handset. You can also send lists/entries to other handsets [\(page 17\).](#page-17-0)

## <span id="page-16-5"></span><span id="page-16-1"></span>**Directory/call-by-call list**

In the **directory**, you can store numbers and the associated names.

 $\triangleright$  With the handset in idle status, open the directory by pressing the  $\binom{2}{3}$  key.

In the **call-by-call list** , you can store prefixes of network providers (so-called "callby-call numbers").

▶ Open the call-by-call list in idle status by pressing the  $\odot$  key.

### **Length of entries**

Number: max. 32 digits Name: max. 16 characters

### **Note:**

<span id="page-16-13"></span>For quick access to a number from the directory or the call-by-call list (quick dial), you can assign the number to a key.

## <span id="page-16-6"></span><span id="page-16-4"></span>**Storing a number in the directory**

 $\left(\begin{matrix} \widehat{\mathbb{C}} \\ \widehat{\mathbb{C}} \end{matrix}\right)$  **→ New Entry** 

 $\triangleright$  Change multiple line input:

**Number :**

Enter number.

**Name :**

Enter name.

<span id="page-16-8"></span>**Annivers.:** 

Enter anniversary if required [\(page 18\)](#page-18-2).

<span id="page-16-12"></span>**Speed Dial:**

Select key for quick dial.

▶ Save changes.

## **Storing a number in the call-by-call list**

**→ New Entry** 

 $\blacktriangleright$  Change multiple line input:

**Number :**

Enter number.

**Name :**

Enter name.

### <span id="page-16-7"></span><span id="page-16-3"></span>**Selecting entries in the directory and call-by-call list**

 $\binom{2}{3}$  /  $\binom{3}{2}$  Open directory or call-by-call list.

You have the following options:

- $\blacklozenge$  Use  $\binom{2}{x}$  to scroll through the entries until the required name is selected.
- $\triangle$  Enter the first character of the name, or scroll to the entry with  $\widehat{f}$  if required.

### <span id="page-16-10"></span><span id="page-16-9"></span>**Dialling with the directory/ call-by-call list**

- $\binom{3}{2}$  /  $\odot$  +  $\binom{3}{2}$  (select entry)
- $\lceil \cdot \rceil$  Press the talk key. The number is dialled.

### <span id="page-16-11"></span>**Managing entries in the directory/ call-by-call lists**

 $\left(\begin{matrix} 2 \\ 3 \end{matrix}\right)$  /  $\left(\begin{matrix} 3 \\ 2 \end{matrix}\right)$  +  $\left(\begin{matrix} 2 \\ 3 \end{matrix}\right)$  (select entry)

### **Viewing an entry**

**View** Press the display key. The entry is displayed. Back with **OK**.

### **Editing entries**

- View Edit Press display keys one after the other.
- ▶ Carry out changes and save.

### **Using other functions**

 $\left(\begin{matrix}a\\ b\end{matrix}\right)$  /  $\odot$   $\rightarrow$   $\left(\begin{matrix}a\\ b\end{matrix}\right)$  (select entry) **→** Options (open menu)

The following functions can be selected with  $\widehat{(\cdot)}$ :

#### <span id="page-17-1"></span>**Display Number**

Edit or add to a stored number. Then dial or call up further functions by pressing Options.

**Edit Entry** 

Edit selected entry.

#### <span id="page-17-3"></span>**Delete Entry**

Delete selected entry.

<span id="page-17-9"></span>**VIP Entry** (directory only)

Mark a directory entry as **VIP** (Very Important Person) and assign it a particular ringtone. You can then identify VIP calls by their ringtones.

**Requirement:** Calling Line Identification [\(page 11\).](#page-11-6)

#### **Copy Entry**

Send a single entry to a handset [\(page 17\).](#page-17-0)

<span id="page-17-4"></span>**Delete List** 

Delete **all** entries in the directory/callby-call list.

### **Copy List**

Send complete list to a handset [\(page 17\).](#page-17-0)

### <span id="page-17-8"></span>**Available Memory**

Display the available entries in the directory and call-by-call list [\(page 16\)](#page-16-1).

## <span id="page-17-6"></span>**Using quick dial keys**

▶ Press and **hold** the required quick dial key [\(page 16\)](#page-16-6).

### <span id="page-17-7"></span><span id="page-17-0"></span>**Sending the directory/call-by-call list to another handset**

### **Requirements:**

- $\triangle$  The sending and receiving handsets must both be registered to the same base station.
- $\triangle$  The other handset and base station can send and receive directory entries.
- $\binom{2}{x}$  /  $\odot$  +  $\binom{2}{x}$  (select entry) **→** Options (open menu)
	- ¢**Copy Entry** / **Copy List**
- 
- ~ Enter the internal number of the receiver handset. You see **Copying entry**.

Yes / No Press the display key.

A successful transfer is confirmed by a message and confirmation tone on the receiver handset.

### **Please remember:**

- $\triangle$  Entries with identical numbers are not overwritten on the receiver handset.
- $\blacklozenge$  The transfer is cancelled if the phone rings or if the memory of the receiver handset is full.

### <span id="page-17-5"></span><span id="page-17-2"></span>**Adding a displayed number to the directory**

Numbers that appear in a list, e.g. the calls list or the last number redial list, in a text message or displayed during a call can be added to the directory.

A number is displayed:

- §Options§¢**Copy to Directory**
- $\triangleright$  Complete the entry, [see page 16](#page-16-6).

### <span id="page-18-5"></span><span id="page-18-3"></span>**Copying a number from the directory**

There are many operating situations in which you can open the directory, e.g. to copy a number. Your handset need not be in idle status.

 $\triangleright$  Depending on the operating situation, open the directory with  $\binom{4}{3}$  or  $\Box$ or **Menu** Directory .

 $\widehat{p_{\bullet}}$  Select an entry [\(page 16\).](#page-16-7)

### <span id="page-18-2"></span><span id="page-18-1"></span>**Storing anniversaries in the directory**

You can store an anniversary for every number in the directory and specify a time when you will receive a reminder call on the anniversary.

 $\left(\begin{matrix} \widehat{\mathbb{C}} \\ \widehat{\mathbb{C}} \end{matrix}\right) \rightarrow \left(\begin{matrix} \widehat{\mathbb{C}} \\ \widehat{\mathbb{C}} \end{matrix}\right)$  (Select entry; [page 16\)](#page-16-7)

View Edit Press display keys one after the other.

**s** Scroll to the Annivers.: line.

**Edit** Press the display key.

▶ Change multiple line input:

**Date:**

Enter the day/month in 4-digit format. **Time:** 

Enter the hour/minute for the reminder call in 4-digit format.

**Prompt:**

Select the type of signal for the reminder and press **OK**.

 $\triangleright$  Save changes [\(page 46\)](#page-46-1).

### **Note:**

Reminder calls require a time stamp. If you select a visual signal, then a time stamp is not required and is automatically set to 00.00.

### **Deleting anniversaries**

- $\widehat{\sigma}$  $\rightarrow$   $\widehat{\sigma}$  $\rightarrow$  (Select entry; [page 16\)](#page-16-7)
- **View Edit** Press display keys one after the other.
- s Scroll to the **Annivers.:** line.
- **Edit** Delete Save

Press display keys one after the other.

### <span id="page-18-7"></span>**Reminder call on an anniversary**

A reminder call is signalled on the handset using the selected ring tone.

Silence Press the display key to stop the reminder call.

## <span id="page-18-4"></span><span id="page-18-0"></span>**Last number redial list**

The last number redial list contains the ten numbers last dialled with the handset (max. 32 numbers). If one of the numbers is in the directory, then the corresponding name will be displayed.

### <span id="page-18-6"></span>**Manual last number redial**

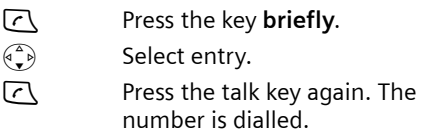

When displaying a name, you can have the respective phone number displayed by using the display key View.

### **Managing entries in the last number redial list**

c Press the key **briefly**.  $\begin{matrix} \sqrt{2} & b \\ c & d \end{matrix}$  Select entry.

§Options§ Open menu.

The following functions can be selected with  $\widehat{(\cdot)}$ :

**Display Number** (as in the directory, [page 17\)](#page-17-1)

**Copy to Directory** 

Copy an entry to the directory [\(page 17\).](#page-17-2)

**Delete Entry** (as in the directory, [page 17](#page-17-3))

**Delete List** (as in the directory, [page 17\)](#page-17-4)

## <span id="page-19-4"></span><span id="page-19-0"></span>**Opening lists with the message key**

You can use the message key  $\sqrt{2}$  to open the following lists:

 $\triangle$  SMS list

If **several** mailboxes are set up [\(page 26\),](#page-26-2) several lists are displayed.

 $\triangle$  Network mailbox

If your network provider supports this function and the network mailbox is configured for fast access [\(page 30\)](#page-30-3).

 $\triangle$  Calls list

An advisory tone sounds as soon as a **new entry** appears on a list. The  $\sqrt{2}$  key flashes (it goes off when the key is pressed). In idle status, the displays shows an icon for the new message.

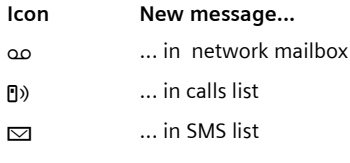

The number of new entries is shown beneath the corresponding icon.

Only the lists that contain messages are shown (exception: network mailbox). Lists with new messages are shown first and identified in bold. The number of new or old messages contained are each shown in brackets.

Select the list with  $\widehat{f}$ . To open, press OK.

## **SMS incoming message list**

All received SMS messages are saved in the incoming message list, see [page 24.](#page-24-1)

### <span id="page-19-2"></span>**Calls list**

**Requirement:** Calling Line Identification (CLIP, [page 11\)](#page-11-6)

Depending on the type of list set, the calls list contains

- $\blacklozenge$  accepted calls ( $\boxed{\vee}$ )
- $\bullet$  missed calls

The numbers of the last 30 incoming calls are stored.

Multiple missed calls from the same number are only stored once (the last call).

## <span id="page-19-1"></span>**Setting list type for calls list**

<sup>v</sup>¢ <sup>Ð</sup> ¢**Base** ¢**Calls List Type**

**Missed Calls** / **All Calls** 

<span id="page-19-3"></span>Select and press **OK**  $(\sqrt{})$  = on).

**a** Press and **hold** (idle status).

The entries in the calls list are retained when you change the list type.

## **List entry**

New messages are at the top.

Example of list entries:

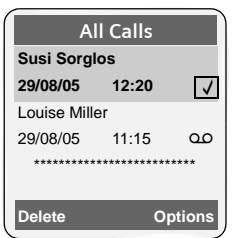

- $\blacklozenge$  List type (in header)
- $\blacklozenge$  Status of entry **Bold:** new entry
- $\blacklozenge$  Number or name of caller You can add the number of the caller to the directory [\(page 17\)](#page-17-2).
- $\blacklozenge$  Date and time of call (if set, [page 8\)](#page-8-0)
- $\blacklozenge$  Type of entry:
	- $-$  accepted calls ( $\boxed{\sqrt}$ )
	- missed calls

Pressing the display key Delete deletes the marked entry.

After pressing the display key Options you can select more functions with  $\widehat{p}$ :

**Copy to Directory** 

Add a number to the directory.

**Delete List** 

Delete complete list.

When you leave the calls list all entries are set to the status "old", i.e. the next time you call the list up they will no longer be shown in bold.

# <span id="page-20-7"></span><span id="page-20-0"></span>**Making cost-effective calls**

Sign up with a network provider who offers particularly low-cost call rates (callby-call). You can manage the numbers in the call-by-call list.

## <span id="page-20-6"></span><span id="page-20-1"></span>**Linking call-by-call numbers with one number**

You can insert the dialling code of a network provider in front of the number ("linking").

- $\circled{1}$  Open call-by-call list.
- $\begin{pmatrix} 2 \ 1 \end{pmatrix}$  Select entry (call-by-call number).
- **Options** Press the display key.

**Display Number** 

Select and press OK.

- ~ Enter number or select number from the directory [\(page 18\).](#page-18-3)
- **c** Press talk key. Both numbers are dialled.

## <span id="page-20-5"></span><span id="page-20-2"></span>**Automatic network provider code (preselection)**

You can specify a call-by-call number (preselection number), which is **automatically** placed in front of numbers according to two lists.

- u The list "**with preselection**" contains the "rule" for dialling code numbers or the first digits of dialling code numbers with which you wish the preselection number to be used.
- u The list "**without preselection**" contains the "exception to the rule". Example:

You have entered 08 for "with preselection". Now all numbers that start with 08 will be dialled with preselection.

However, if you require, for example, that 081 is still dialled without preselection, enter 081 for "without preselection".

When dialling, after pressing the talk/ handsfree key the **first** digits of the dialled number are compared with both lists:

- $\triangle$  The preselection number is not inserted in front if the dialled number
	- matches **no** entry in either list
	- matches an entry in the list "**without preselection**"
- $\triangle$  The preselection number is inserted in front if the first digits of the dialled number match with **only** one entry in the list "**with preselection**".

## <span id="page-20-4"></span><span id="page-20-3"></span>**Storing preselection numbers**

<sup>v</sup>¢ <sup>Ð</sup> ¢**Base** ¢**Preselection →** Preselect No.

- ~ Enter or edit preselection number (call-by-call number).
- $\triangleright$  Save changes [\(page 46\)](#page-46-1).

**a** Press and **hold** (idle status).

### <span id="page-21-0"></span>**Saving/editing entries in the preselection lists**

Each of the two lists can contain 20 entries, each with 6 digits.

Numbers may be prefixed according to the country in the "**with preselection**" list. This means, for example, that all national calls or calls into the mobile phone network will **automatically** be linked to the preselection number which you have previously stored.

- $\left(\begin{matrix} \widehat{\mathbb{C}} \\ \widehat{\mathbb{R}} \end{matrix}\right)$   $\rightarrow \mathbb{R}$   $\rightarrow$  Base  $\rightarrow$  Preselection
	- ¢**With Preselect** / **Without Presel.**
- $\begin{pmatrix} 2 \ 1 \end{pmatrix}$  Select entry.

**Edit** Press the display key.

- FI Enter or edit first digits of number.
- $\triangleright$  Save changes [\(page 46\)](#page-46-1).

**a** Press and **hold** (idle status).

### <span id="page-21-1"></span>**Temporarily cancelling preselection**

<sup>c</sup>(press and **hold**)¢§Options§  $→$  Aut Preselct off

### **Permanently deactivating preselection**

 $\blacktriangleright$  Delete the preselection number [\(page 20\).](#page-20-4)

# <span id="page-22-8"></span><span id="page-22-0"></span>**SMS (text messages)**

Your unit is supplied ready for you to send text messages immediately.

#### **Requirements:**

- $\triangleleft$  Calling Line Identification [\(page 11\)](#page-11-6) is enabled for your phone connection.
- $\blacklozenge$  Your network provider supports SMS in the fixed network (information on this can be obtained from your network provider).
- $\blacklozenge$  You are registered with your service provider to send and receive text messages.

Text messages are exchanged between SMS centres that are operated by service providers. You must enter the SMS centre in the unit through which you wish to send and receive. You can receive SMS from **every** SMS centre that is entered if you have registered with your service provider.

Your text messages are sent via the **Service Centr.** that is entered as the **send service** centre. However, you can activate any other SMS centre as the active send service centre to send a current message [\(page 27\)](#page-27-2).

If no SMS Service Centre is entered, the SMS menu only consists of the entry **Settings** . Enter an SMS Service Centre [\(page 27\)](#page-27-0).

- $\blacklozenge$  Entering text, [see page 46](#page-46-2).
- $\blacklozenge$  Writing using the predictive text tool EATONI, [see page 46.](#page-46-3)

### <span id="page-22-10"></span><span id="page-22-5"></span>**Rules**

- $\blacklozenge$  An SMS can be up to 612 characters long.
- <span id="page-22-7"></span> $\triangleq$  If there are more than 160 characters or a lot of image data, the text message is sent as a **linked** SMS (up to 4 messages with 153 characters each).

### **Please remember:**

- $\blacklozenge$  Each incoming SMS is signalled by a single ring (ringtone as for external calls). If you accept such an SMS "call" on the first ring, the SMS will be lost. To prevent this ringing, suppress the first ringtone for all external calls [\(page 38\).](#page-38-3)
- $\bullet$  If your phone is connected to a PABX, please read [page 28](#page-28-1).
- $\blacklozenge$  To receive text messages you must be registered with your service provider.

### <span id="page-22-9"></span><span id="page-22-6"></span><span id="page-22-3"></span>**Registering with the registration wizard**

The first time you press the display key §SMS§ you will be asked if you wish to register automatically with all entered SMS centres [\(see page 27\).](#page-27-0) Confirm with  $\overline{OK}$ . You can now receive text messages from any of the SMS centres whose number you have entered.

You can call up automatic registration thereafter via the menu:

 $\widehat{\varphi}(\widehat{\cdot}) \rightarrow \infty$   $\rightarrow$  Settings  $\rightarrow$  Subscribe to **SMS**

The registration wizard does not support setting up personal mailboxes [\(page 26\)](#page-26-1).

## <span id="page-22-11"></span><span id="page-22-1"></span>**Writing/sending an SMS**

### <span id="page-22-4"></span>**Writing an SMS**

 $\left(\begin{matrix} 2 \\ y \end{matrix}\right) \rightarrow \boxed{\bigcirc}$ 

<span id="page-22-2"></span>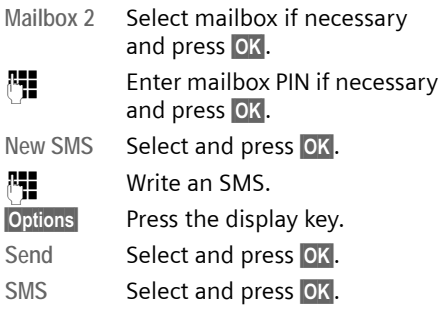

### <span id="page-23-2"></span>**Sending an SMS**

 $\left(\begin{matrix} \widehat{\alpha} \\ \mathbf{v} \end{matrix}\right)$  /  $\odot$  /  $\mathbb{R}$ 

Select number with area code (even if you are in that area) from the directory or call-bycall list or enter it directly. For SMS to an SMS mailbox: put the mailbox ID at the **end** of the number.

**Options** Press the display key.

Send Select. The SMS is sent.

#### **Notes:**

- If you are interrupted by an external call while writing an SMS, the text is automatically saved in the draft message list.
- If the memory is full, or if the SMS function on the base is being used by another handset, this cancels the operation. An appropriate message appears in the display. Delete SMS messages you no longer require or send the SMS later.

### <span id="page-23-4"></span>**Setting input language**

- ▶ You are writing an SMS [\(page 22\).](#page-22-4)
- <span id="page-23-6"></span>**Options** Press the display key.

**Select Language** 

Select and press **OK**.

- $\begin{pmatrix} 1 & 1 \ 1 & 2 \end{pmatrix}$  Select input language and press **OK**.
- a Press the end call key **briefly** to return to the text panel.

The input language setting only applies to the current SMS.

### <span id="page-23-7"></span>**SMS status report**

**Requirement**: Your service provider supports this feature.

If you have activated the status report, you will receive a message with a confirmation text after you have sent your SMS.

### **Activating/deactivating the status report**

<span id="page-23-1"></span> $(\frac{4}{x})$  →  $\boxed{\smile}$  → Settings

**Status Report**

Select and press **OK** ( $\sqrt{ }$  = on).

#### **Reading/deleting a status report**

- $\triangleright$  Open the incoming message list [\(page 24\)](#page-24-2) and then:
- $\binom{1}{k}$  Select SMS with the status **State OK** or **State not OK**. Read Press the display key. Or: **Delete** Press the display key. The text message is deleted.

### <span id="page-23-0"></span>**Draft message list**

In the draft message list, you can save, edit later and send an SMS.

### **Saving an SMS in the draft message list**

- ▶ You are writing an SMS [\(page 22\)](#page-22-1).
- **Options** Press the display key.
- Save Entry Select and press OK.

### **Opening the draft message list**

 $\widehat{\varphi_n}$   $\rightarrow \infty$   $\rightarrow$  (Mailbox, mailbox PIN)  $\rightarrow$  Outgoing  $(3)$ 

The first list entry is displayed, e.g.:

**1234567890 21.09.05 09:45**

### <span id="page-23-5"></span><span id="page-23-3"></span>**Reading or deleting individual SMS**

- ▶ Open the draft message list and then:
- $\widehat{q_{\bullet}}$  Select SMS.
- Read Press the display key. The entry will be displayed. Scroll line by line using  $\widehat{p_{\bullet}}$ .

### Or:

§Options§ Open menu.

Delete Entry Press OK. The SMS is deleted.

### **Writing/editing an SMS**

▶ You are reading an SMS in the draft message list.

§Options§ Open menu.

You have the following options:

**New SMS** 

Write and then send a new SMS [\(page 23\)](#page-23-2) or save.

#### **Edit**

Edit the text of the saved SMS and then send [\(page 23\).](#page-23-2)

**Character Set**

Text is shown in the selected character set.

### <span id="page-24-3"></span>**Deleting draft message list**

▶ Open the draft message list and then:

§Options§ Open menu.

Delete all Select, press **OK** and confirm with Yes<sup>.</sup> The list is cleared.

**a** Press and **hold** (idle status).

## <span id="page-24-5"></span>**Sending an SMS to an e-mail address**

If your service provider supports the SMS to e-mail service, then you can also send your text messages to e-mail addresses.

The e-mail address must be written at the beginning of the text. You must send the SMS to the e-mail service of your SMS send centre.

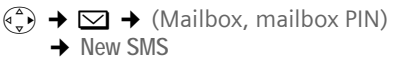

- Fill Enter the e-mail address. End with a space or colon (depending on the service provider).
- $\mathbb{F}$  Enter the SMS text.

**Options** Press the display key.

Send Select and press OK.

**E-mail** Select and press **OK**. If the number of the e-mail service is not entered [\(page 27\),](#page-27-0) enter the number of the e-mail service.

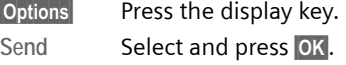

### <span id="page-24-6"></span>**Sending an SMS as a fax**

You can also send an SMS to a fax machine.

**Requirement**: Your service provider supports this feature.

▶ You are writing an SMS [\(page 22\).](#page-22-4)

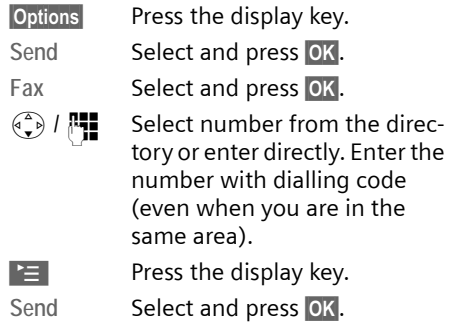

## <span id="page-24-9"></span><span id="page-24-0"></span>**Receiving an SMS**

<span id="page-24-8"></span>All received text messages are saved in the incoming message list. Linked text messages are displayed as **one** message. If this is too long or has not transferred completely, it will be split into individual messages. Since an SMS remains in the list even after it has been read, you should **regularly delete SMS messages from the list**.

The display tells you if the message memory is full.

▶ Deleting text messages you no longer require [\(page 25\)](#page-25-1).

### <span id="page-24-4"></span><span id="page-24-1"></span>**Incoming message list**

The incoming message list contains:

- $\bullet$  all received text messages, starting with the most recent.
- $\bullet$  messages that could not be sent on account of an error.

<span id="page-24-7"></span>New text messages are signalled on all Gigaset S45 handsets by the  $\equiv$  icon in the display, the flashing message key  $\Box$ and an advisory tone.

### <span id="page-24-2"></span>**Opening the incoming message list with**  the  $\sqrt{ }$ **key**

 $\sqrt{2}$  Press.

Select mailbox if necessary and enter mailbox PIN.

The incoming message list is displayed as follows (example):

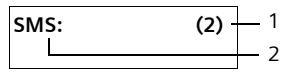

1 **bold:** number of new entries **not bold:** number of read entries 2 name of mailbox, here: general mailbox

Open list with **OK**.

An entry in the list is displayed e.g as follows:

```
1234567890 
21.09.05 09:45
```
<span id="page-25-0"></span>**Opening the incoming message list via the SMS menu**

 $\left(\begin{matrix} \overline{a} \\ \overline{b} \end{matrix}\right) \rightarrow \boxed{\bigotimes} \rightarrow (\text{Mailbox, mailbox PIN})$  $\rightarrow$  Incoming (2)

#### <span id="page-25-1"></span>**Reading or deleting individual SMS messages**

- $\triangleright$  Open the incoming message list.
- ▶ Continue as described at "Reading or [deleting individual SMS](#page-23-3)", [page 23](#page-23-3).

A new message which you have read acquires the status **Old**.

### **Deleting incoming message list**

All **new and old** SMS in the list are deleted.

 $\triangleright$  Open the incoming message list.

§Options§ Open menu.

▶ To continue, see "[Deleting draft mes](#page-24-3)[sage list](#page-24-3)", [page 24.](#page-24-3)

### <span id="page-25-4"></span>**Replying to or forwarding text messages**

Read the SMS [\(page 25\):](#page-25-1)

**Options** Press the display key.

You have the following options:

**Reply** 

Write and send a reply SMS directly [\(page 22\).](#page-22-1)

**Edit** 

Edit the text in the SMS and then send it [\(page 22\)](#page-22-5). Attachments (e.g. pictures, melodies) are not sent.

### **Forwarding an SMS**

▶ You are reading an SMS [\(page 25\):](#page-25-1)

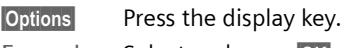

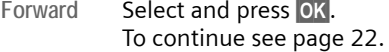

Attachments are forwarded. If a service provider does not permit the forwarding of attachments:

- ▶ Select **Edit** to forward the SMS without attachments.
- ▶ Confirm the prompt New SMS will not **contain picture/ melody. Continue?** with §Yes§.

### <span id="page-25-2"></span>**Adding a number to the directory**

### **Adding the sender's number**

▶ Open incoming message list and select entry [\(page 24\)](#page-24-4).

§Options§ Press the display key. Continue [see page 17.](#page-17-5)

#### **Notes:**

- You can create a special directory for text messages within your main directory by putting a star (\*) before the names.
- An attached mail box identifier is added to the directory.

### <span id="page-25-3"></span>**Copying/selecting numbers from an SMS text**

▶ Read SMS [\(page 25\)](#page-25-1) and scroll to the telephone number.

The digits are reverse-highlighted.

 $\rightarrow$  m Press the display key. Continue [see page 17.](#page-17-5)

### Or:

 $\lceil \cdot \rceil$  Press the talk key to dial the number.

If you wish to use the number to send an SMS:

▶ Save the number with the area code (dialling code) in the directory.

### **Changing the character set**

Read the SMS [\(page 25\):](#page-25-1)

**Options** Press the display key.

**Character Set**

Text is shown in the selected character set.

## <span id="page-26-7"></span><span id="page-26-0"></span>**Notification by SMS**

You can be notified by SMS about missed calls .

**Requirement:** For missed calls, the caller's number (CLI) must have been transmitted.

Notification is sent to your mobile phone or another phone with SMS functionality.

You only need to set the phone number to which notification should be sent (notification number) and the notification type.

### <span id="page-26-3"></span>**Storing the notification number**

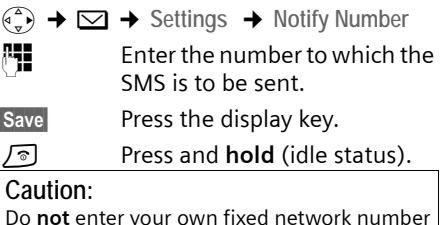

Do **not** enter your own fixed network number for the notification of missed calls. This can lead to chargeable endless looping.

### <span id="page-26-4"></span>**Setting the notification type**

 $\left(\begin{matrix} \overline{a} \\ \overline{b} \end{matrix}\right) \rightarrow \overline{\bigotimes} \rightarrow$  Settings  $\rightarrow$  Notify Type

 $\triangleright$  Change multiple line input if necessary:

**Missed Calls:** 

Set **On** if you want SMS notification.

 $\triangleright$  Save changes [\(page 46\)](#page-46-1).

## <span id="page-26-2"></span><span id="page-26-1"></span>**SMS mailboxes**

<span id="page-26-6"></span>The **General Mailbox** is the default setting. Anyone can access this mailbox and it cannot be protected by a PIN. You can also set up three **personal mailboxes** and protect these with a **PIN**. Each mailbox is identified by a name and a "Mailbox ID" (a kind of extension number).

### **Please note:**

- $\triangle$  If you operate a number of devices (base stations) with SMS functionality on a single phone line, then each SMS mailbox ID may only occur once. In this case you must also change the preset ID of the general mailbox ("0").
- $\blacklozenge$  You can only use personal mailboxes if your service provider supports such a function. You can tell that this is supported by the fact that a star (\*) is added to the number of a (preset) SMS centre.
- $\bullet$  If you have forgotten your mailbox PIN, you can reset it by restoring the base station's factory settings. This will **delete all messages from all mailboxes**.

### **Setting up and changing a personal mailbox**

### <span id="page-26-5"></span>**Setting up a personal mailbox**

<sup>v</sup>¢ <sup>î</sup>¢**Settings** ¢**SMS Mailboxes** 

 $\begin{pmatrix} 1 & 1 \\ 1 & 2 \end{pmatrix}$  Select a mail box, e.g. Mailbox 2, and press **OK**.

 $\triangleright$  Change multiple line input:

### **On/Off:**

Activate or deactivate mailbox.

**ID:**

Select mailbox ID (0–9). You can only select the available numbers.

**Protection:** 

<span id="page-26-8"></span>Activate/deactivate PIN protection.

**PIN** 

Enter 4-digit PIN, if necessary.

 $\triangleright$  Save changes [\(page 46\)](#page-46-1).

Active mailboxes are marked with  $\sqrt{}$  in the mailbox list. They are shown in the SMS list and can, if necessary, be displayed by pressing the message key  $\sqrt{2}$ .

#### **Deactivating a mailbox**

▶ Set On/Off: to Off . Confirm message with Yes if necessary.

**All** SMS saved in this mailbox will be deleted.

### **Deactivating PIN protection**

▶ Set Protection: to Off.

The mailbox PIN is reset to "0000".

### <span id="page-27-4"></span><span id="page-27-3"></span>**Changing the name of a mailbox**

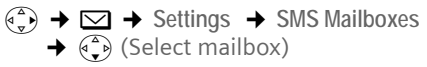

**Edit** Press the display key.

**】** Enter new name.

§Save§ Press the display key.

**a** Press and **hold** (idle status).

### **Changing a mailbox's PIN and ID**

- $(\frac{4}{3})$  **→**  $\boxed{\bigcirc}$  → Settings → SMS Mailboxes  $\rightarrow$   $\left( \begin{matrix} 4 \\ 2 \end{matrix} \right)$  (Select mailbox)
- **FILLET** Enter mailbox PIN if necessary und press **OK**.
- ▶ Set ID:, Protection: and PIN [\(page 26\).](#page-26-5)

#### <span id="page-27-5"></span>**Sending a text message to a personal mailbox**

To send a text message to a personal mailbox, the sender must know your ID and enter it after your number.

▶ You can send your SMS contact an SMS via your personal mailbox.

Your SMS contact will receive your SMS number with current ID and can save it in their directory. If the ID is invalid, the SMS will not be delivered.

## <span id="page-27-6"></span><span id="page-27-0"></span>**Setting SMS centre**

### <span id="page-27-2"></span><span id="page-27-1"></span>**Entering/changing SMS centres**

 $\triangleright$  You should find out about the services and special functions offered by your service provider **before you make a new application** and/or before you delete pre-configured call numbers.

<sup>v</sup>¢ <sup>î</sup>¢**Settings** ¢**Service Centres**

- s Select SMS centre (e.g. **Service**  Centr. 1) and press **OK**.
- $\triangleright$  Change multiple line input:

**Active Send:** 

Select **Yes** if the text messages are to be sent via the SMS centre. For the SMS centres 2 to 4, the setting only applies to the next SMS.

#### **SMS:**

Press the display key Edit. Enter the number of the SMS service and insert a star if your service provider supports personal mailboxes.

**E-mail:**

Press the display key **Edit**. Enter the number of the email service.

▶ Save changes [\(page 46\)](#page-46-1).

#### **Note:**

Ask your service provider for details of how you should enter service numbers if you wish to use personal mailboxes (requirement: your service provider supports this function).

### **Sending an SMS through another SMS centre**

- ▶ Activate the SMS centre (2 to 4) as send **centre**.
- ▶ Send the SMS.

This setting only applies to the SMS that is being sent next. Afterwards, the setting automatically changes back to **Service Centr. 1**.

## <span id="page-28-4"></span><span id="page-28-0"></span>**SMS info services**

You can have your service provider send you certain information (e.g. weather forecast or lottery numbers) via SMS. Up to 10 info services can be stored. You can obtain information about the info services available and their costs from your service provider.

### <span id="page-28-3"></span>**Setting up/ordering an info service**

#### **Ordering an info service**

 $\widehat{\phi_{n}}$   $\rightarrow$   $\Box$   $\rightarrow$  SMS Service  $\begin{pmatrix} 2 \ 1 \end{pmatrix}$  Select info service. Send Press the display key.

### **Setting up an info service**

▶ Select info service (see above). Now:

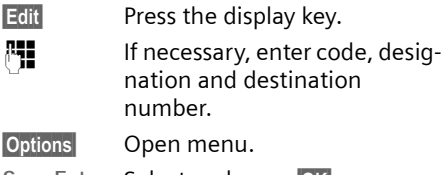

Save Entry Select and press **OK**.

### **Changing/deleting an info service entry**

▶ Select info service (see above). Now:

View Press the display key.

**Edit** Press the display key.

Fill If necessary, change code, designation or destination number. Press the display key  $\overline{\mathsf{X}^{\mathsf{c}}}$  to delete.

Save Press the display key.

## <span id="page-28-5"></span><span id="page-28-1"></span>**SMS to a PABX**

- $\blacklozenge$  You can only receive an SMS when the **Calling Line Identification** is **forwarded to the extension of the PABX (CLIP)**. The CLIP of the phone number for the SMS centre is evaluated in your **Gigaset**.
- $\triangleq$  If required, you must prefix the number for the SMS centre with the access code (depending on your PABX).

If in doubt, test your PABX e.g. by sending a text message to your own number: once with and once without the access code.

 $\blacklozenge$  When you send SMS messages, your sender number may be sent without your extension number. In this case the recipient cannot reply to you directly.

Sending and receiving SMS **on ISDN PABXs** is only possible via the MSN number assigned to your base station.

## <span id="page-28-2"></span>**Activating/deactivating the SMS function**

When you switch off you cannot send or receive any SMS with your phone.

The settings which you have made for sending and receiving SMS (e.g. the call numbers of the SMS centres) and the entries in the incoming and draft message lists are saved when you switch off your phone.

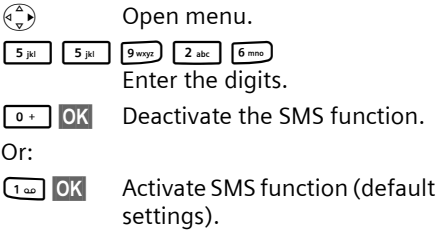

## <span id="page-29-2"></span><span id="page-29-0"></span>**SMS troubleshooting**

#### **Errors when sending**

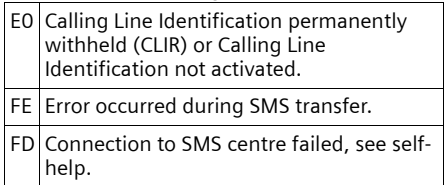

#### <span id="page-29-1"></span>**Self-help with errors**

The following table lists error situations and possible causes and provides notes on troubleshooting.

You cannot send messages.

- 1. You have not requested the CLIP service (Calling Line Identification Presentation).
	- $\blacktriangleright$  Ask your service provider to enable this service.
- 2. Text message transmission has been interrupted (e.g. by a call).
	- $\blacktriangleright$  Re-send the text message.
- 3. Feature is not supported by network provider. .
- 4. No number or an invalid number is entered for the SMS centre activated as the send centre.
	- $\blacktriangleright$  Enter the number [\(page 27\)](#page-27-0).

You receive a message whose text is incomplete.

- 1. Your phone memory is full.
	- $\blacktriangleright$  Delete old messages [\(page 25\).](#page-25-1)
- 2. The provider has not yet sent the rest of the message.

You have stopped receiving messages.

- 1. You have changed the ID of your mailbox.
	- ▶ Tell your SMS contacts your new ID or undo the change [\(page 27\).](#page-27-3)
- 2. You have not activated your mailbox.
	- ▶ Activate your mailbox [\(page 27\)](#page-27-3).
- 3. Call diversion is activated with **When: All Calls** or the call diversion **All Calls** is activated for the network mailbox.
	- $\triangleright$  Change your call diversion.

The message is played back.

- 1. The "display call number" service is not activated.
	- $\blacktriangleright$  Have your service provider enable this service (there is a charge for this).
- 2. Mobile phone operator and network SMS service provider have not agreed on a cooperation.
	- ▶ Obtain information from your network SMS service provider.
- 3. Your terminal is recorded in the records of your SMS provider as having no fixed network SMS functionality, i.e. you are no longer registered with the provider.
	- $\blacktriangleright$  Start the registration wizard for automatic registration [\(see page 22\)](#page-22-6).
		- Register the terminal (again) for SMS reception.

Messages are only received during the day.

- 1. The terminal is stored in your SMS provider's database as having no fixed network SMS functionality, i.e. you are no longer registered with the provider.
	- $\blacktriangleright$  Start the registration wizard for automatic registration [\(see page 22\)](#page-22-6).
	- Register the terminal (again) for SMS reception (see above).

# <span id="page-30-7"></span><span id="page-30-0"></span>**Using the network mailbox**

The network mailbox is your network provider's answering machine within the network. You cannot use the network mailbox unless you have **requested it** from your network provider.

## <span id="page-30-4"></span><span id="page-30-1"></span>**Configuring the network mailbox for fast access**

With fast access, you can dial the network mailbox directly.

<span id="page-30-6"></span>The network mailbox is preconfigured for fast access. You only need to enter the number.

#### <span id="page-30-3"></span>**Configuring the network mailbox for fast access and entering the network mailbox number**

 $\left(\begin{matrix} \widehat{\mathbb{C}} \\ \widehat{\mathbb{C}} \end{matrix}\right) \rightarrow \mathbb{Z}$   $\rightarrow$  Voice Mail  $\rightarrow$  Set Key 1

**Network Mailb.**

Select and press **OK** ( $\sqrt{}$  = on).

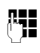

 $~\mathbb{P}\mathbf{H}$  Enter the number for the network mailbox.

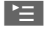

 $\mathbb{F}$  Press the display key.

Save Entry Select and press OK. The entry is stored.

**a** Press and **hold** (idle status).

The setting for fast access applies to all Gigaset S45 handsets.

### **Calling the network mailbox**

- 1 Press and **hold**. You are connected straight to the network mailbox.
- $\sqrt{47}$  Press handsfree key  $\sqrt{47}$  if required. You hear the network mailbox announcement.

## <span id="page-30-5"></span><span id="page-30-2"></span>**Viewing the network mailbox message**

If a message arrives for you, you receive a call from the network mailbox. If you have requested Calling Line Identification, the displays shows the network mailbox number. If you accept the call, the new messages are played back. If you do not accept the call, the network mailbox number will be stored in the missed calls list and the message key flashes [\(page 18\).](#page-18-4)

# <span id="page-31-3"></span><span id="page-31-1"></span>**Using several handsets**

## <span id="page-31-2"></span><span id="page-31-0"></span>**Registering handsets**

You can register up to a total of six handsets on your base station.

A Gigaset S45 handset can be registered on up to four base stations.

### **Automatic registration Gigaset S45 to Gigaset S450**

**Important**: The handset must not already be registered to any base station.

Registering the handset to the Gigaset S450 base station occurs automatically.

 $\triangleright$  Place the handset in the base with its **display facing forward**.

Registration takes around 1 minute. During this process, **Regstr.Procedure** appears in the display and the name of the base station flashes e.g. **Base 1**. When the handset has registered, its screen displays its internal number, e.g. **INT 2** for internal number 2. The handset is assigned the lowest available internal number (1-6). If all internal numbers 1-6 have been assigned, number 6 is overwritten, provided the handset with the internal number 6 is in idle status.

#### **Notes:**

- Automatic registration is not possible when the base station on which you wish to register the handset is being used to make a call.
- Each key press interrupts the automatic registration.
- If automatic registration does not work, you will have to register the handset manually.
- You can change the name of the handset [\(page 34\).](#page-34-1)

### **Manual registration Gigaset S45 to Gigaset S450**

You must activate manual registration of the handset at both the handset and the base station.

After it has registered, the handset returns to idle status. The internal number of the handset appears in the display, e.g. **INT 1**. If it does not, repeat the procedure.

### **On the handset**

- <sup>v</sup>¢ <sup>Ð</sup> ¢**Handset** ¢**Register H/Set**
- s Select base station, e.g. **Base 1** and press **OK**.
- ~ Enter the system PIN of the base station (the default is 0000) and press **OK**. The screen will display, e.g. **Base 1**.

### **On the base station**

Within 60 secs. press and **hold** the registration/paging key on the base station [\(page 1](#page-1-4)) (approx. 3 secs.).

## **Registering other handsets**

You can register other Gigaset handsets and handsets for other devices with GAP functionality as follows.

### **On the handset**

 $\triangleright$  Start to register the handset as described in its user guide.

### **On the base station**

▶ Press and **hold** the registration/paging key on the base station ([page 1\)](#page-1-4) (approx. 3 secs.).

## <span id="page-32-9"></span><span id="page-32-1"></span>**De-registering handsets**

You can de-register any registered handset from any registered Gigaset S45 handset.

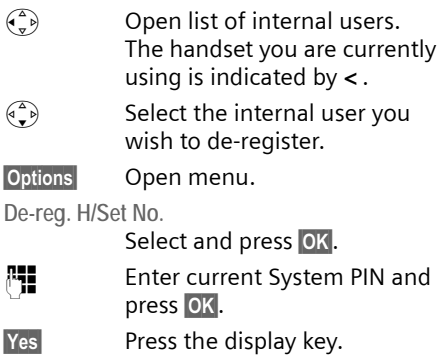

# <span id="page-32-2"></span><span id="page-32-0"></span>**Locating a handset ("paging")**

You can locate your handset using the base station.

- $\blacktriangleright$  Press the registration/paging key on the base station **briefly**.
- $\blacktriangleright$  All handsets will ring at the same time ("paging"), even if the ringers are switched off.

## **Ending paging**

**Briefly** press the registration/paging key on the base station or press the talk key  $\lceil \cdot \rceil$  on the handset.

## <span id="page-32-5"></span><span id="page-32-3"></span>**Changing the base station**

<span id="page-32-6"></span>If your handset is registered to more than one base station, you can set it to a particular base station or to the base station that has the best reception (**Best Base**).

<sup>v</sup>¢ <sup>Ð</sup> ¢**Handset** ¢**Select Base** 

 $\binom{3}{2}$  Select one of the registered base stations or **Best Base** and  $pres$   $<sup>OR</sup>$ .</sup>

## <span id="page-32-8"></span><span id="page-32-4"></span>**Making internal calls**

Internal calls to other handsets registered on the same base station are free.

### **Calling a specific handset**

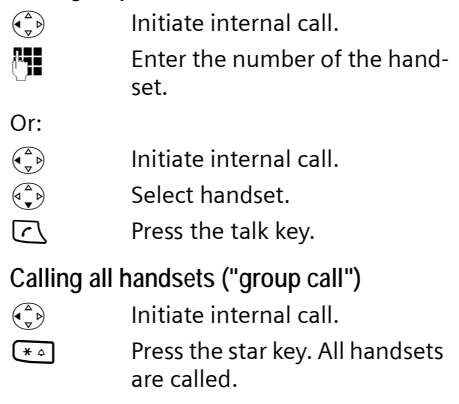

### <span id="page-32-10"></span>**Ending a call**

 $\sqrt{2}$  Press the end call key.

## <span id="page-32-7"></span>**Transferring a call to another handset**

You can transfer an external call to another handset (connect).

- $\begin{matrix} \widehat{\mathbb{C}}_{\mathbf{v}} \end{matrix}$  Open list of handsets. The external caller hears the wait melody if activated [\(see](#page-40-0)  [page 40\).](#page-40-0)
- s Select a handset or **Call All** and press **OK**.

When the internal participant answers:

 $\blacktriangleright$  If necessary announce the external call.

 $\sqrt{\circ}$  Press the end call key.

The external call is transferred to the other handset.

If the internal participant does **not** answer or is busy, press the display key **End**, to return to the external call.

When diverting a call you can also press the end call key  $\sqrt{\ }$  before the internal participant lifts the receiver.

Then, if the internal participant does not answer or is busy, the call will automatically return to you (the display will show **Recall**).

### <span id="page-33-4"></span>**Internal consultation calls**

When you are speaking to an **external** participant you can simultaneously call an **internal** participant for consultation.

 $\begin{matrix} \widehat{\mathbb{C}}_{\mathbf{v}} \end{matrix}$  Open list of handsets. The external caller hears the wait melody if activated [\(see](#page-40-0)  [page 40\).](#page-40-0)

 $\binom{3}{4}$  Select handset and press OK.

### **Ending an enquiry call**

**End** Press the display key.

You are reconnected with the external caller.

## <span id="page-33-3"></span>**Accepting/rejecting call waiting**

If you get an **external** call while conducting an **internal** call, you will hear the call waiting tone (short tone). The caller's number will appear in the display if phone number identification is enabled.

#### **Ending an internal call, accepting an external call**

**Accept** Press the display key.

The internal call is **ended**. You are connected to the external caller.

### **Rejecting external call**

Reject Press the display key.

The call waiting tone is turned off. You remain connected with the internal participant. The ringtone can still be heard at other registered handsets.

## <span id="page-33-2"></span><span id="page-33-0"></span>**Linking internal callers to an external call**

**Important:** The **Listening In** function must be activated.

You are conducting an external call. An internal caller can listen in on this call and take part in the conversation. All the participants are made aware of the 'listeningin' by a signal tone.

### <span id="page-33-1"></span>**Activating/deactivating internal listening in**

- <sup>v</sup>¢ <sup>Ð</sup> ¢**Base** ¢**Add. Features**  ¢**Listening In**
- **a** Press and **hold** (idle status).

## **Internal listening in**

The line is engaged with an external call. Your screen will display information to that effect You want to listen in to the existing external call.

**c** Press and **hold** the talk key.

You are linked into the call. All participants hear a signal tone. During this time, this handset will not display any information or messages and no selection can be made from this handset.

### **Ending listening in**

 $\sqrt{\circ}$  Press the end call key.

All participants hear a signal tone.

If the **first** internal participant presses the end call key  $\sqrt{\bullet}$ , the handset that has 'listened-in' remains connected to the external caller.

## <span id="page-34-4"></span><span id="page-34-0"></span>**Changing the name of a handset**

The names "INT 1", "INT 2" etc. are assigned automatically at registration. You can change these names. The name must be no more than 10 characters. The changed name is displayed in every handset's list.

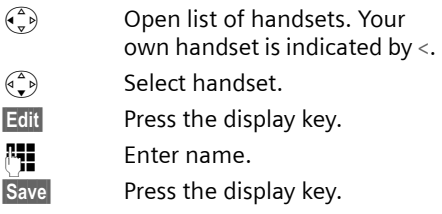

## <span id="page-34-3"></span><span id="page-34-1"></span>**Changing a handset's internal number**

A handset is **automatically** assigned the lowest unassigned number when it is registered. If all the numbers have been assigned, number 6 is overwritten, provided the handset is in idle status. You can change the internal number of all registered handsets (1–6).

- $\begin{pmatrix} 2 \\ 4 \end{pmatrix}$  Open list of handsets. Your own handset is indicated by **<**.
- $\begin{pmatrix} 2 \ 1 \end{pmatrix}$  Open menu.

**Edit H/Set No.** 

Select and press **OK**. The list of handsets is displayed.

- $\begin{pmatrix} 1 \\ 1 \end{pmatrix}$  The current number flashes. Select a handset.
- $\mathbb{F}$  Enter the new internal number(1–6). The handset's old number is overwritten.

Save Press the display key to save the input.

**a** Press and **hold** (idle status).

You will hear the error tone (descending tone sequence) if you assign an internal number twice.

 $\triangleright$  Repeat the process with an unused number.

## <span id="page-34-5"></span><span id="page-34-2"></span>**Using a handset as a room monitor**

If the room monitor is activated, a previously stored destination number is called as soon as a set noise level is reached. You can store an internal or external number in your handset as the destination number.

The room monitor call to an external number stops after approx. 90 seconds. The room monitor call to an internal number (handset) stops after approx. 3 minutes (depending on the base station). While the room monitor is activated, all keys are locked except the end call key. The handset's speaker is muted.

When the room monitor is activated. incoming calls to the handset are indicated **without a ringtone** and are only shown on the screen. The display and keypad are not illuminated and advisory tones are also turned off.

If you accept an incoming call, the room monitor mode is suspended for the duration of the call, but the function **remains** activated.

If you switch off the handset, the room monitor mode is deactivated. You must reactivate the function after switching on the handset again.

### **Caution!**

- **You should always check the operation of the room monitor before use. For example, test its sensitivity. Check the connection if you are diverting the room monitor to an outside number.**
- <span id="page-34-6"></span>When the function is switched on the handset's operating time is severely reduced. If necessary, place the handset in the base. This ensures that the batteries do not run down.
- Ideally the handset should be positioned 1 to 2 metres away from the baby. The microphone must be directed towards the baby.
- The connection to which the room monitor is diverted must not be blocked by an activated answering machine.

### <span id="page-35-1"></span><span id="page-35-0"></span>**Activating the room monitor and entering the number to be called**

 $\left(\begin{matrix} \overline{a} \\ \overline{b} \end{matrix}\right) \rightarrow \boxed{\pm 1} \rightarrow$  Room Monitor

 $\triangleright$  Change multiple line input:

**Room M.:**

Select **On** to activate.

<span id="page-35-4"></span>**Call to:**

Press the display key Edit and enter destination number.

**External number:** select number from the directory or enter directly. Only **the last 4 digits** are displayed.

**Internal number:** delete any stored external number. **INT**  $\begin{pmatrix} 2 \\ 1 \end{pmatrix}$  (select handset or **Call All** , if all registered handsets are to be called) **OK**.

Store number with Save.

<span id="page-35-5"></span>**Level:**

Set noise level sensitivity (**Low** or **High**).

▶ Save changes [\(page 46\)](#page-46-1).

The function is now activated. With  $\binom{2}{y}$ , you can move directly to settings.

### <span id="page-35-2"></span>**Changing previously set external destination number**

 $\widehat{\sigma}(\widehat{\mathbf{v}})$   $\rightarrow$   $\mathbf{X}$   $\rightarrow$  Room Monitor

**s** Scroll to the Call to: line.

**Edit** Press the display key.

**KC** Delete existing number.

- ▶ Enter number as described in ["Activat](#page-35-1)[ing the room monitor and entering the](#page-35-1)  [number to be called](#page-35-1)" [\(page 35\).](#page-35-1)
- $\triangleright$  Save changes [\(page 46\)](#page-46-1).

### **Changing previously set internal destination number**

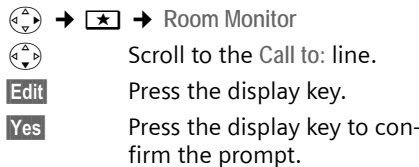

- **Enter number as described in ["Activat](#page-35-1)**[ing the room monitor and entering the](#page-35-1)  [number to be called](#page-35-1)" [\(page 35\).](#page-35-1)
- $\triangleright$  Save changes [\(page 46\)](#page-46-1).

### <span id="page-35-3"></span>**Deactivating the room monitor remotely**

**Important**: The phone must support touch tone dialling and the room monitor should be set for an external destination number.

 $\triangleright$  Take the call from the room monitor and press keys  $\mathbf{9} \#$ .

The room monitor function will deactivate after the call ends. There will be no further room monitor calls. The other room monitor settings on the handset (e.g. no ringtone) will however remain activated until you press the display key OFF on the handset.

To reactivate the room function with the same phone number:

 $\blacktriangleright$  Turn on the activation again and save [\(page 35\)](#page-35-1) with Save.

# <span id="page-36-10"></span><span id="page-36-0"></span>**Handset settings**

Your handset is preconfigured, but you can change these settings to suit your individual requirements.

## <span id="page-36-6"></span><span id="page-36-1"></span>**Changing the display language**

You can view the display texts in different languages.

<sup>v</sup>¢ <sup>Ð</sup> ¢**Handset** ¢**Language**

The current language is indicated by  $\boxed{\checkmark}.$ 

- $\binom{3}{2}$  Select a language and press **OK**.
- **a** Press and **hold** (idle status).

<span id="page-36-9"></span>If you accidentally choose a language you do not understand:

 $\left(\begin{matrix} \Delta \\ \vdots \\ \Delta \end{matrix}\right)$  5 jkl  $\left( \begin{matrix} 4 \text{ ghi} \\ 1 \text{ }\omega \end{matrix}\right)$ 

<span id="page-36-7"></span>Press keys one after the other.

 $\binom{2}{3}$  Select the correct language and press **OK**.

## <span id="page-36-5"></span><span id="page-36-2"></span>**Setting the display**

You have a choice of four colour schemes and several different contrasts.

 $\left(\begin{matrix} \overline{a} \\ y \end{matrix}\right) \rightarrow \boxed{\mathbb{N}}$   $\rightarrow$  Display

**Colour Scheme** 

Select and press OK.

- $\begin{pmatrix} 1 \\ 1 \end{pmatrix}$  Select a colour scheme and press OK  $(\triangledown)$  = current colour).
- a Press **briefly**.
- Contrast Select and press OK.
- $\binom{2}{r}$  Select contrast.
- Save Press the display key.
- **a** Press and **hold** (idle status).

## <span id="page-36-8"></span><span id="page-36-3"></span>**Setting the screen picture**

You can display a screen picture (picture or digital clock) when the handset is in idle status. This will replace the idle status display. It may conceal the date, time and name.

The screen picture is not displayed in certain situations, e.g. during a call or when the handset has been deregistered.

If a screen picture has been activated, the menu item **Screen Picture** is marked with  $\overline{\mathsf{v}}$ .

<sup>v</sup>¢ <sup>Ð</sup> ¢**Display** ¢**Screen Picture** 

The current setting is displayed.

 $\blacktriangleright$  Change multiple line input:

**Activation:**

Select **On** (screen picture is displayed) or **Off** (no screen picture).

**Selection:**

Change screen picture if necessary (see below).

▶ Save changes.

If the screen picture conceals the display, press the end call key **briefly** to show the idle display with time and date.

## <span id="page-36-4"></span>**Changing the screen picture**

<sup>v</sup>¢ <sup>Ð</sup> ¢**Display** ¢**Screen Picture s** Scroll to the Selection line. **View** Press the display key. The active screen picture is displayed  $\begin{matrix} \widehat{\mathbb{C}}_p \\ \widehat{\mathbb{C}}_p \end{matrix}$  Select picture/Clock. Save Press the display key. ▶ Save changes.

## <span id="page-37-5"></span><span id="page-37-0"></span>**Setting display illumination**

Depending on whether or not the handset is in the base station you can set different levels of display illumination. If it is switched on, the display is permanently dimmed.

 $\left(\begin{matrix} \widehat{\varphi} \\ \nabla \varphi \end{matrix}\right) \rightarrow \mathbf{\mathbb{N}}$   $\rightarrow$  Display  $\rightarrow$  Backlight

The current setting is displayed.

 $\triangleright$  Change multiple line input:

**In Charger**

Select **On** or **Off** .

**without Charger**

Select **On** or **Off** .

Save Press the display key.

**a** Press and **hold** (idle status).

**Note:**

When the display illumination is switched on, the standby time of the handset is reduced to approx. 30 hours.

## <span id="page-37-6"></span><span id="page-37-1"></span>**Activating/deactivating auto answer**

If you have activated this function, when you get a call you can simply lift the handset out of the base station without having to press the talk key  $\lceil \cdot \rceil$ .

 $\begin{pmatrix} \overline{a} \\ \overline{b} \end{pmatrix} \rightarrow \blacksquare$   $\rightarrow$  Handset

**Auto Answer**

Select and press **OK** ( $\sqrt{}$  = on).

**a** Press and **hold** (idle status).

## <span id="page-37-7"></span><span id="page-37-2"></span>**Adjusting the loudspeaker volume**

<span id="page-37-10"></span>You can set the loudspeaker volume for handsfree speaking to five different levels and the earpiece volume to three different levels. You can only make these adjustments during a call.

The handsfree volume can only be adjusted when this function is set.

You are conducting an external call.

- $\begin{pmatrix} 1 \\ 1 \end{pmatrix}$  Open menu.
- $\begin{array}{cc} \binom{2}{2} & \text{Select volume.} \end{array}$
- Save Press display key if necessary to save the setting permanently.

## <span id="page-37-8"></span><span id="page-37-3"></span>**Changing ringtones**

◆ Volume:

You can choose between five volumes  $(1-5; e.a. volume 2 = \nightharpoonup (1)$  and the "Crescendo" ring (6; volume increases with each ring  $=$  $\overline{\phantom{a}}$ 

 $\blacklozenge$  Ringtones:

You can choose between 15 different melodies.

You can configure the following functions with different ringtones:

- ◆ Ext. Calls : for external calls
- ◆ Internal Calls : for internal calls
- ◆ All: the same for all functions

## <span id="page-37-9"></span><span id="page-37-4"></span>**Settings for individual functions**

<span id="page-37-11"></span>Set the volume and melody depending on the type of signalling required.

- $\widehat{\varphi_n}$   $\rightarrow$   $\widehat{N}$   $\rightarrow$  Audio Settings  $\rightarrow$ **Ringer Settings**
- <span id="page-37-12"></span>q Set, e.g. select **Ext. Calls** and press **OK**.

 $\triangleright$  Change multiple line input:

- $\begin{array}{cc} \binom{2}{x} & \text{Set volume (1-6).} \end{array}$
- $\begin{pmatrix} 2 \ 1 \end{pmatrix}$  Scroll to the next line.
- $\begin{pmatrix} \overline{a} \\ \overline{b} \end{pmatrix}$  Select melody.
- Save Press the display key to save the setting.

In idle status, you can also open the menu **Ringer Settings by pressing**  $\widehat{f}$  **briefly.** 

### **Settings for all functions to ring the same**

- <sup>v</sup>¢ <sup>Ð</sup> ¢**Audio Settings** ¢ **Ringer Settings** ¢**All**
- ▶ Set volume and ringtone (see "Settings [for individual functions](#page-37-9)").
- Yes Press the display key to confirm the prompt.

**a** Press and **hold** (idle status).

### <span id="page-38-4"></span>**Activating/deactivating the ringtone**

You can deactivate the ringtone on your handset before you answer a call or when the handset is in idle status; the ringtone can be deactivated permanently or just for the current call. The ringtone cannot be re-activated while an external call is in progress.

### **Deactivating the ringtone permanently**

<span id="page-38-11"></span> $* \infty$  Press the star key and hold until you can no longer hear the ringtone.

<span id="page-38-10"></span>The  $\alpha$  icon appears in the display.

### **Re-activating the ringtone**

**Example 3** Press and **hold** the star key.

#### **Deactivating the ringtone for the current call**

Silence Press the display key.

### <span id="page-38-6"></span>**Activating/deactivating the alert tone**

In place of a ringtone you can activate an alert tone. When you get a call, you will hear **a short tone** ("Beep") instead of the ringtone.

\* Press and **hold** the star key and **within 3 seconds:**

**Beep** Press the display key. A call is now signalled by **one** brief alert tone. You will now see  $\Delta \mathbb{I}$  in the display.

## <span id="page-38-3"></span><span id="page-38-0"></span>**Activating/deactivating first ring muting**

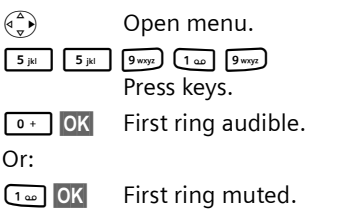

## <span id="page-38-2"></span><span id="page-38-1"></span>**Activating/deactivating advisory tones**

Your handset uses 'advisory tones' to tell you about different activities and statuses. The following advisory tones can be activated and deactivated independently of each other:

- ◆ Key beep: Each key press is acknowledged.
- <span id="page-38-9"></span><span id="page-38-8"></span><span id="page-38-5"></span>◆ Acknowledge tones:
	- **Confirmation tone** (ascending tone sequence): at the end of an entry/ setting and when an SMS or a new entry arrives in calls list
	- **Error beep** (descending tone sequence): when you make an incorrect entry
	- **Menu end tone**: when scrolling at the end of a menu
- <span id="page-38-12"></span><span id="page-38-7"></span>◆ Battery tone: The batteries need to be charged.
- $\begin{array}{c} \binom{2}{y} \rightarrow \mathbb{R} \rightarrow \mathbb{A} \end{array}$  Audio Settings **→ Advisory Tones**
- $\triangleright$  Change multiple line input:
- **Key Tones:**

Select **On** or **Off** .

#### **Confirm.:**

Select **On** or **Off** .

**Battery:** 

Select **On**, **Off** or **In Call**. The battery warning tone is activated/deactivated or only sounds during a call.

 $\triangleright$  Save changes [\(page 46\)](#page-46-1).

You cannot deactivate the confirmation tone for placing the handset in the base station.

## <span id="page-39-6"></span><span id="page-39-0"></span>**Setting the alarm clock**

**Requirement:** The date and time have already been set [\(page 8\).](#page-8-0)

### **Activating/deactivating and setting the alarm clock**

### $\widehat{\mathbb{A}}$   $\rightarrow \mathbb{O}$

 $\triangleright$  Change multiple line input:

**Alarm Clock:** 

Select **On** or **Off** .

**Time:** 

Enter the wake-up time in 4-digit format.

**Melody:** 

Select melody.

**Volume:** 

Set the volume (1-6).

 $\triangleright$  Save changes [\(page 46\)](#page-46-1).

<span id="page-39-8"></span>You will see the icon ®.

A wake-up call with the selected ringer melody is signalled on the handset. The wake up call sounds for 60 seconds. The display shows **Alarm Clock** . If no key is pressed the wake-up call is repeated twice at five minute intervals and then switched off.

During a call, the wake-up call is signalled by a short tone.

#### <span id="page-39-9"></span>**Deactivating the wake-up call/ repeating after a pause (slumber mode)**

**Requirement**: A wake-up call is sounding.

**OFF** Press the display key. The wake-up call is deactivated. **or**

Snooze Press the display key or any key. The wake-up call is deactivated and then repeated after 5 minutes. After the second repetition the wake-up call is deactivated completely.

## <span id="page-39-4"></span><span id="page-39-1"></span>**Restoring the handset default settings**

You can reset any individual settings and changes that you have made. This will not affect entries in the directory, call-by-call list, calls list, or SMS lists or the handset's registration to the base station.

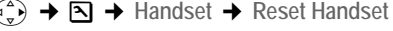

Yes Press the display key.

**a** Press and **hold** (idle status).

Cancel the restoring process by pressing  $\sqrt{\ }$  or the display key No.

# <span id="page-39-7"></span><span id="page-39-2"></span>**Base station settings**

The base station settings are carried out using a registered Gigaset S45 handset.

## <span id="page-39-5"></span><span id="page-39-3"></span>**Protecting against unauthorised access**

<span id="page-39-10"></span>Protect the system settings of the base station with a PIN known only to yourself. The system PIN must now be entered when, for example, registering/de-registering a handset to/from the base station or when restoring the default settings.

### <span id="page-40-3"></span>**Changing the system PIN**

You can change the 4-digit system PIN set on the base station (default setting: 0000) to a 4-digit PIN known only to yourself.

#### **Caution:**

Memorise the new system PIN well! If you forget it, the phone will require specialist attention. If this happens, contact the Siemens Hotline [\(page 43\).](#page-43-1)

 $\left(\begin{matrix} \overline{a} \\ \overline{b} \end{matrix}\right) \rightarrow \mathbf{\Sigma} \rightarrow \mathbf{Base} \rightarrow \mathbf{System} \ \text{PIN}$ 

- ~ Enter current System PIN and press **OK**.
- **/\* E**nter new system PIN. For security the PIN is shown as four stars  $(****$ ).
- $\begin{pmatrix} 1 \\ 1 \end{pmatrix}$   $\begin{pmatrix} 1 \\ 2 \end{pmatrix}$  Scroll to the next line, re-enter new system PIN and press OK.
- **a** Press and **hold** (idle status).

## <span id="page-40-8"></span><span id="page-40-6"></span><span id="page-40-0"></span>**Activating/deactivating the wait melody**

 $\left(\begin{smallmatrix} 4 \\ 8 \end{smallmatrix}\right) \rightarrow \boxed{\mathbb{S}} \rightarrow \text{Base} \rightarrow \text{Music on hold}$ 

Press OK to activate or deactivate the wait melody ( $\sqrt{ }$  = on).

## <span id="page-40-5"></span><span id="page-40-1"></span>**Repeater support**

With a repeater you can increase the range and reception strength of your base station. First you must activate the repeater mode. This will terminate any calls currently running through the base station.

**Requirement:** A repeater is registered.

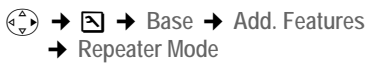

Yes Press the display key.

When repeater mode is active, the menu item is marked with  $\nabla$ .

## <span id="page-40-7"></span><span id="page-40-4"></span><span id="page-40-2"></span>**Restoring default settings to base station**

When resetting, the handsets remain registered. The following settings are not reset:

- $\blacklozenge$  System PIN
- $\triangleq$  Setting "First ringtone suppressed"
- $\triangle$  SMS info services

 $\left(\begin{matrix} \widehat{\mathbb{C}} \\ \mathbb{R} \end{matrix}\right) \rightarrow \mathbb{R}$   $\rightarrow$  Base  $\rightarrow$  Base Reset

FILE FRIME Enter the system PIN and press **OK**.

**Fress the display key.** Press the display key.

Cancel the restoring process by pressing  $\sqrt{2}$  or the display key No.

a Press and **hold** (idle status).

# <span id="page-41-5"></span><span id="page-41-0"></span>**Connecting the base station to the PABX**

The following settings are only needed when your PABX requires them. Please refer to the user guide for your PABX.

You cannot send or receive SMS on PABXs that do not support Calling Line Identification.

## <span id="page-41-4"></span><span id="page-41-1"></span>**Dialling modes and flash time**

The current setting is indicated by  $\nabla$  .

### <span id="page-41-6"></span>**Changing the dialling mode**

The following dialling modes can be selected:

- <span id="page-41-9"></span> $\blacklozenge$  Tone dialling (DTMF),
- $\blacklozenge$  Pulse dialling (DP).
- <sup>v</sup>¢ <sup>Ð</sup> ¢**Base** ¢**Add. Features** 
	- **→ Dialling Mode**
- $\binom{4}{1}$  Select dialling mode ( $\sqrt{ }$  = 0n) and press **OK**.
- **a** Press and **hold** (idle status).

### <span id="page-41-10"></span>**Setting the flash time**

- $\phi^4$   $\rightarrow$   $\Box$   $\rightarrow$  Base  $\rightarrow$  Add. Features **→** Recall  $\binom{4}{1}$  Select flash time ( $\sqrt{ }$  = 0n) and press **OK**.
- <span id="page-41-7"></span>**a** Press and **hold** (idle status).

## <span id="page-41-2"></span>**Setting pauses**

### **Changing pause after line seizure**

You can change the length of pause that is inserted between pressing the talk key  $\lceil \cdot \rceil$  and sending the number.

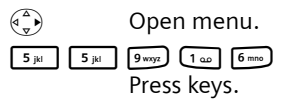

~ Enter digit for the pause length (**1** = 1 sec.; **2** = 3 secs.;  $3 = 7$  secs.) and press  $OK$ .

### <span id="page-41-12"></span>**Changing the pause after the recall key**

You can change the length of the pause if your PABX requires this (refer to the user guide for your PABX).

 $\begin{pmatrix} 2 \ 1 \end{pmatrix}$  Open menu.

$$
\begin{array}{|c|c|} \hline \hspace{0.1cm} 5_{jkl} & \hspace{0.1cm} 5_{jkl} \hspace{0.1cm} \end{array} \hspace{0.1cm} \begin{array}{|c|c|} \hline \hspace{0.1cm} 9^{wxyz} & \hspace{0.1cm} 1_{\omega o} \hspace{0.1cm} \end{array} \hspace{0.1cm} \begin{array}{|c|c|} \hline \hspace{0.1cm} 2_{\text{abc}} \hspace{0.1cm} \end{array}
$$

~ Enter a digit for the length of the pause (**1** = 800 ms;  $2 = 1600$  ms;  $3 = 3200$  ms) and press **OK**.

### <span id="page-41-8"></span>**Changing the dialling pause**

- $\begin{pmatrix} 2 \ \sqrt{2} \end{pmatrix}$  Open menu.  $\boxed{5 \text{ jkl}}$   $\boxed{5 \text{ jkl}}$   $\boxed{9 \text{ way }$   $\boxed{1 \text{ }\omega}$   $\boxed{1 \text{ }\omega}$
- Press keys. ~ Enter a digit for the length of the pause  $(1 = 1 \text{ sec.};$ 
	- $2 = 2$  secs.;  $3 = 3$  secs.;
	- $4 = 6$  secs.) and press  $\overline{OK}$ .

To insert a dialling pause: press  $\boxed{\phantom{a}}$  for 2 seconds. A P appears in the display.

## <span id="page-41-11"></span><span id="page-41-3"></span>**Switching temporarily to tone dialling (DTMF)**

If your PABX still operates with dial pulsing (DP), but you need tone dialling (DTMF) for a connection (e.g. to listen to the network mailbox) you must switch to tone dialling for the call.

**Requirement:** You are conducting a call or have already dialled an external number.

§Options§ Open menu.

**Tone Dialing**

Select and press OK. Tone dialling is now activated **for this call only**.

# <span id="page-42-0"></span>**Appendix**

## <span id="page-42-6"></span><span id="page-42-1"></span>**Care**

 $\triangleright$  Wipe the base station and handset with a **damp** cloth (do not use solvent) or an antistatic cloth.

**Never** use a dry cloth. This can cause static.

# <span id="page-42-4"></span><span id="page-42-2"></span>**Contact with liquid !**

If the handset has come into contact with liquid:

- 1. **Switch the handset off and remove the batteries immediately**.
- 2. Allow the liquid to drain from the handset.
- 3. Pat all parts dry, then place the handset with the battery compartment open and the keypad facing down in a dry, warm place for **at least 72 hours** (not in a microwave, oven etc.).
- **4. Do not switch on the handset again until it is completely dry.**

When it has fully dried out, you will normally be able to use it again.

## <span id="page-42-5"></span><span id="page-42-3"></span>**Questions and answers**

If you have any queries about the use of your telephone, you can contact us at any time at

<www.siemens.com/gigasetcustomercare> .

The table below contains a list of common problems and possible solutions.

#### **The display is blank.**

- 1. The handset is not switched on.
	- **▶** Press and **hold** the end call key  $\sqrt{2}$ .
- 2. The batteries are flat.
	- $\triangleright$  Charge or replace the batteries [\(page 7\)](#page-7-0).

**The handset does not respond to a key press.**

The keypad lock is activated.

Press and **hold** the hash key  $\begin{bmatrix} + & - \end{bmatrix}$  [\(page 12\)](#page-12-4).

**"Base station x"** is flashing **in the display.**

- 1. The handset is outside the range of the base station.
	- $\blacktriangleright$  Reduce the distance between handset/ base station.
- 2. The handset has been de-registered.
	- $\blacktriangleright$  Register the handset [\(page 31\)](#page-31-0).
- 3. The base station is not switched on.
	- $\blacktriangleright$  Check the base station mains adapter [\(page 5\)](#page-5-4).

#### **Base Search is flashing in the display.**

The handset is set for **Best Base** and no base station is switched on or within range.

- Reduce the distance between handset/base station.
- $\triangleright$  Check the base station mains adapter [\(page 5\)](#page-5-4).

#### **Handset does not ring.**

The ringtone is switched off.

 $\blacktriangleright$  Activate the ringtone [\(page 38\)](#page-38-4).

#### **You cannot hear a ringtone/dialling tone.**

Base station's phone cord has been replaced.

 $\blacktriangleright$  When purchasing a new cord, ensure that it has the correct pin connections [\(page 6\).](#page-6-1)

#### **The other party cannot hear you.**

You have pressed the  $\binom{2}{r}$  (INT) key. The handset is "muted".

 $\blacktriangleright$  Switch on the microphone again [\(page 12\)](#page-12-5).

#### **The incoming call number is not displayed although CLIP is set**.

Phone number identification is not enabled.

**► Caller** should ask network provider to activate phone number identification (CLI).

**You hear an error tone when keying an input** (a descending sequence of tones).

Action has failed/invalid input.

 $\blacktriangleright$  Repeat the operation. Watch the display and refer to the operating instructions if necessary.

**You cannot listen to messages on the network mailbox**.

Your phone system is set for pulse dialling.

Set your phone system to tone dialling.

## <span id="page-43-1"></span><span id="page-43-0"></span>**Service (Customer Care)**

You can get assistance easily when you have technical questions or questions about how to use your device by using our online support service on the Internet at:

#### **www.siemens.com/customercare**

or by referring to the section entitled [Questions and answers](#page-42-3) in this manual ([page 42\)](#page-42-3). If the device needs to [be repaire](#page-8-0)d, please contact one of our Customer Care Centers:

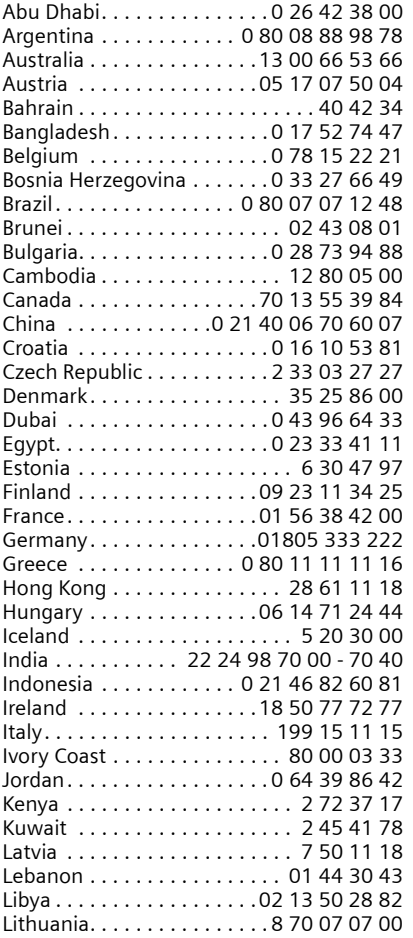

Please have your record of purchase ready when calling.

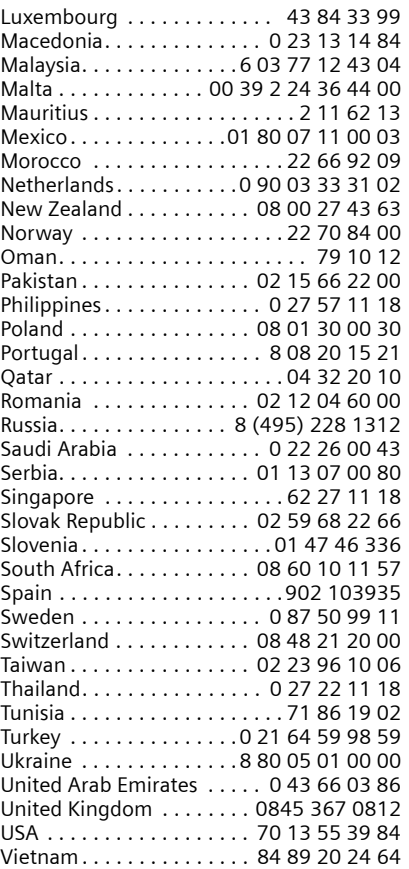

Replacement or repair services are not offered in countries where our product is not sold by authorised dealers.

## <span id="page-44-7"></span><span id="page-44-0"></span>**Specifications**

### <span id="page-44-3"></span>**Recommended batteries**

(Valid at the time of going to press) Nickel-metal-hydride (NiMH):

- $\triangle$  Sanyo Twicell 650
- ◆ Sanyo Twicell 700
- ◆ Panasonic 700mAh "for DECT"
- $\triangle$  GP 700mAh
- ◆ Yuasa Technology AAA Phone 700
- ◆ Varta Phone Power AAA 700mAh
- $\triangle$  GP 850 mAh
- $\triangleleft$  Sanyo NiMH 800
- ◆ Yuasa Technologies AAA 800

The handset is supplied with the authorised batteries.

### <span id="page-44-5"></span>**Handset operating times/charging times**

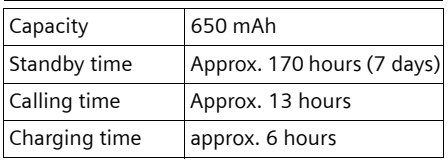

The operating and charging times apply only when using the recommended batteries.

#### **Note:**

When the display illumination is switched on, the standby time of the handset is reduced to approx. 30 hours.

### <span id="page-44-6"></span>**Base station power consumption**

In standby mode: approx. 2 watt During a call: approx. 3 watt.

### **General specifications**

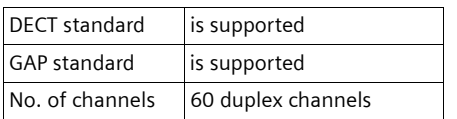

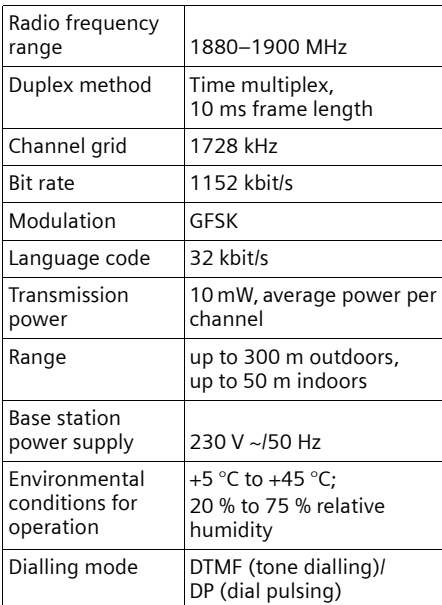

# <span id="page-44-4"></span><span id="page-44-1"></span>**Notes on the operating instructions**

This section explains the meaning of certain symbols and typographical conventions that are used in this user guide.

## <span id="page-44-2"></span>**Symbols used**

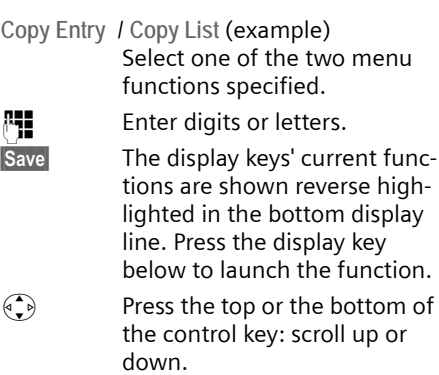

 $\begin{pmatrix} 1 \\ 2 \end{pmatrix}$  Press the right or left of the control key: e.g. select setting.

### $\lceil \cdot \rceil$  /  $\lceil \cdot \rceil$  /  $\lceil \cdot \rceil$  etc.

Press the corresponding key on the handset.

## <span id="page-45-3"></span><span id="page-45-0"></span>**Example: menu input**

In the user guides, the steps you need to perform are shown in abbreviated form. This is illustrated below using the example of "Setting the contrast for the display". The things you have to do are explained in the boxes.

### $\widehat{\Phi_{\alpha}}$   $\rightarrow$   $\widehat{S}$   $\rightarrow$  Display

- $\blacktriangleright$  With the handset in idle status, press on the right of the control key to open the main menu.
- $\triangleright$  Select the  $\triangleright$  icon using the control key – press the control key at the top or bottom.

In the display header, **Settings** is displayed.

▶ Press the OK display key to confirm the function **Settings** .

<span id="page-45-2"></span>The **Settings** submenu is displayed .

- ▶ Press the bottom of the control key repeatedly until **Display** is selected.
- $\triangleright$  Press the **OK** display key to confirm the selection

Contrast Select and press OK.

- ▶ Press the bottom of the control key repeatedly until **Contrast** is selected.
- $\triangleright$  Press the **OK** display key to confirm the selection

 $\begin{array}{cc} \binom{2}{x} & \text{Select contrast and press OK.} \end{array}$ 

- ▶ Press on the right or left of the control key to select the contrast.
- ▶ Press the Save display key to confirm the selection
- **a** Press and **hold** (idle status).
- $\triangleright$  Press and hold the end call key until the handset returns to idle status.

## <span id="page-45-4"></span><span id="page-45-1"></span>**Example: multiple line input**

There are many situations in which you can change the settings of a display or enter data in several lines.

In this user guide symbols are used to guide you step by step through multiple line input. This is illustrated below using the example of "Setting the date and time". The things you have to do are explained in the boxes.

You will see the following display (example):

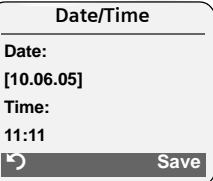

**Date:**

Enter day, month and year in 6-digit format.

The second line is marked with [ ] to show it is active.

 $\triangleright$  Enter the date using the digit keys.

**Time:** 

Enter hours/minutes in 4-digit format.

Press the  $\binom{2}{x}$  key.

The fourth line is marked with [ ] to show it is active.

 $\blacktriangleright$  Enter the date using the digit keys.

- <span id="page-46-1"></span>▶ Save changes.
- ▶ Press the Save display key.
- Then press and **hold** the  $\sqrt{2}$  key.

The handset changes to idle status.

## <span id="page-46-2"></span><span id="page-46-0"></span>**Writing and editing a text message**

The following rules apply when writing a text message:

- $\blacklozenge$  Control the cursor with  $\binom{2}{y}$   $\binom{2}{y}$   $\binom{2}{y}$  $\widehat{(\bigbullet_\bullet\)}$  .
- $\triangle$  Characters are added to the left of the cursor.
- Press the star key  $*$  to show the table of special characters.
- $\blacklozenge$  The first letter of the name of directory entries is automatically capitalised, followed by lower case letters.

### <span id="page-46-5"></span><span id="page-46-4"></span>**Entering special characters**

You can call up the table of special characters when writing an SMS using the  $\left(\begin{matrix} \ast & \\ \ast & \ast \end{matrix}\right)$ key. Select the required character and insert it with linsert.

### **Writing an SMS/name (without predictive text)**

Press the hash key #**briefly** to switch from "Abc" mode to "123" and from "123" to "abc" and from "abc" to "Abc" (upper case: 1st letter upper case, all others lower case). Press the hash key [indical **before** entering the letter.

The following applies when writing an SMS:

- $\triangle$  The display shows whether upper case, lower case or digits is selected. "Abc", "abc" or "123" appears at the top right of the display.
- ◆ When you press a key and **hold** it, the characters of that key appear in the **bottom display line** and are highlighted one after the other. When you

release the key the highlighted character is inserted into the input field.

### <span id="page-46-3"></span>**Writing an SMS (with predictive text)**

<span id="page-46-6"></span>EATONI predictive text helps you when you are writing an SMS.

Each key between  $\boxed{0+}$  and  $\boxed{9^{avg}}$  is assigned several letters and characters (see the character set tables, [page 46\)](#page-46-4). These appear in a selection line immediately under the text panel (above the display keys) as soon as you press a key. The letter you are most likely looking for is reverse-highlighted and is at the beginning of the selection line. It is copied into the text panel.

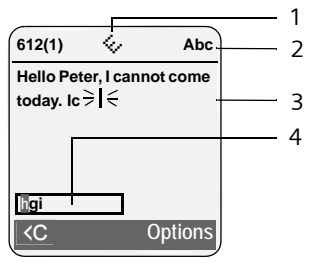

1 EATONI is activated

- 2 Upper/lower case or digits
- 3 SMS text
- 4 Selection line

If this letter is the one you want, confirm it by pressing the next key. If it is not the one you want, **briefly** press the hash  $key$   $\rightarrow$  repeatedly until the required letter is reverse-highlighted on the display line and copied into the text panel.

If you press and **hold** the hash key  $\mathbb{F}$ you switch from "Abc" mode to "123" and from "123" to "abc" and from "abc" to "Abc".

### **Deactivating/activating predictive text**

**Requirement:** You are writing an SMS.

**Options** Press the display key.

**Predictive Text** 

Select and press **OK**  $(\sqrt{ }$  = on).

**a** Press the end call key **briefly** to return to the text panel. Enter the text.

### <span id="page-47-0"></span>**Order of directory entries**

The directory entries are usually sorted in alphabetical order. Spaces and digits take first priority. The sort order is as follows:

- 1. Space
- 2. Digits (0–9)
- 3. Letters (alphabetical)
- 4. Other characters

To get round the alphabetical order of the entries, insert a space or a digit in front of the name. These entries will then move to the beginning of the directory. Names which you have preceded with an asterisk will move to the end of the directory.

## <span id="page-48-1"></span><span id="page-48-0"></span>**Accessories**

### **Gigaset Handsets**

Turn your Gigaset into a cordless telephone system:

### **Gigaset Handset S45**

- $\triangleq$  Illuminated colour display (4096 colours)
- $\blacklozenge$  Illuminated keypad
- $\blacklozenge$  Handsfree operation
- $\blacklozenge$  Polyphonic ringer melodies
- $\blacklozenge$  Directory for around 150 entries
- $\triangleleft$  SMS (CLIP must be enabled)
- $\triangle$  Headset socket
- $\triangle$  Room monitor

#### <www.siemens.com/gigasets45>

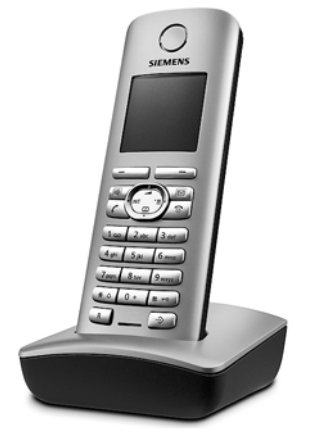

#### **Gigaset Handset E45**

- $\triangle$  Dust and splash proof casing
- $\triangleq$  Illuminated colour display (4096 colours)
- $\blacklozenge$  Illuminated keypad
- $\triangle$  Handsfree operation
- $\blacklozenge$  Polyphonic ringer melodies
- $\blacklozenge$  Directory for around 250 entries
- $\triangleleft$  SMS (CLIP must be enabled)
- $\triangle$  Headset socket
- $\triangle$  Room monitor

<www.siemens.com/gigasete45>

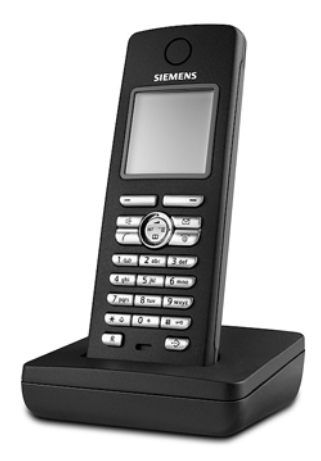

### **Gigaset handset SL55**

- $\blacklozenge$  Illuminated graphical colour display (65k colours)
- $\blacklozenge$  Illuminated keypad
- $\triangle$  Handsfree operation
- $\blacklozenge$  Polyphonic ringer melodies
- $\blacklozenge$  Directory for around 250 entries
- ◆ Picture CLIP
- ◆ SMS (CLIP must be enabled)
- $\blacklozenge$  Voice dialling
- $\blacklozenge$  PC interface, e.g. for managing directory entries, ringtones and screen savers
- $\triangle$  Headset socket

<www.siemens.com/gigasetsl55>

### **Gigaset repeater**

The Gigaset repeater can be used to increase the reception range of your Gigaset handset to the base station.

<www.siemens.com/gigasetrepeater>

### **Voice and data adapter Gigaset M34 USB**

Use the Gigaset M34 USB for wireless connections between your PC and your Gigaset. Then you can:

- ◆ Make low-cost calls via the Internet (ADSL) on your Gigaset handset (Voice-over-IP)
- $\triangleq$  Enjoy wireless surfing on the Internet from your PC (ISDN)
- ◆ Write, send and receive text messages on your PC
- $\triangle$  Have Internet messages (e.g. weather, share prices) displayed on your handset
- $\blacklozenge$  Send and receive texts from messenger services (IMS)
- $\triangle$  Operate your PC remotely via the handset (e.g. operating the Windows Media Player)

### <www.siemens.com/gigasetm34usb>

All accessories and batteries are available from your mobile phone retailer.

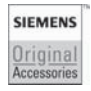

Only use original accessories. This will avoid possible health risks and damage, and also ensure that all the relevant regulations are complied with.

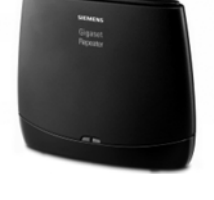

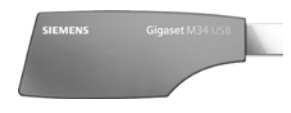

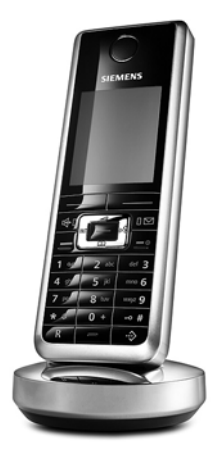

# <span id="page-50-0"></span>**Index**

### **A**

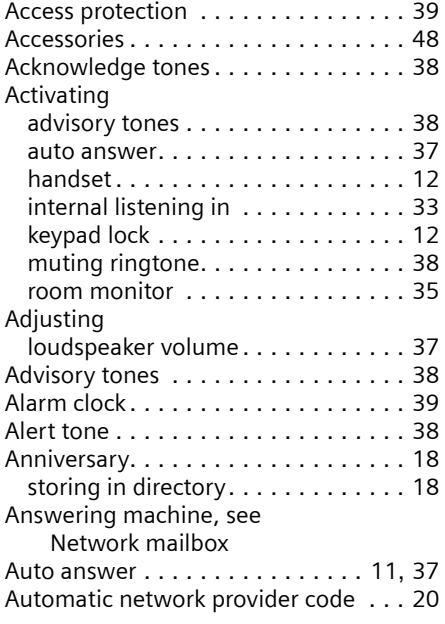

## **B**

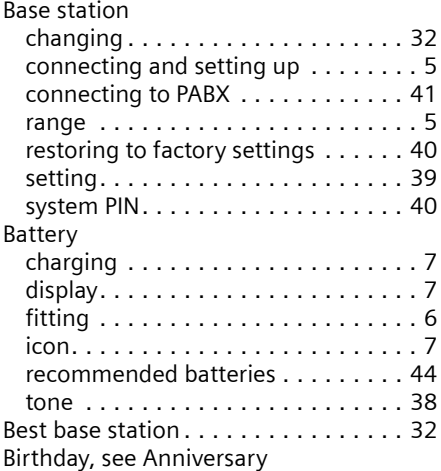

## **C**

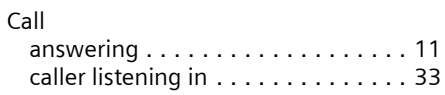

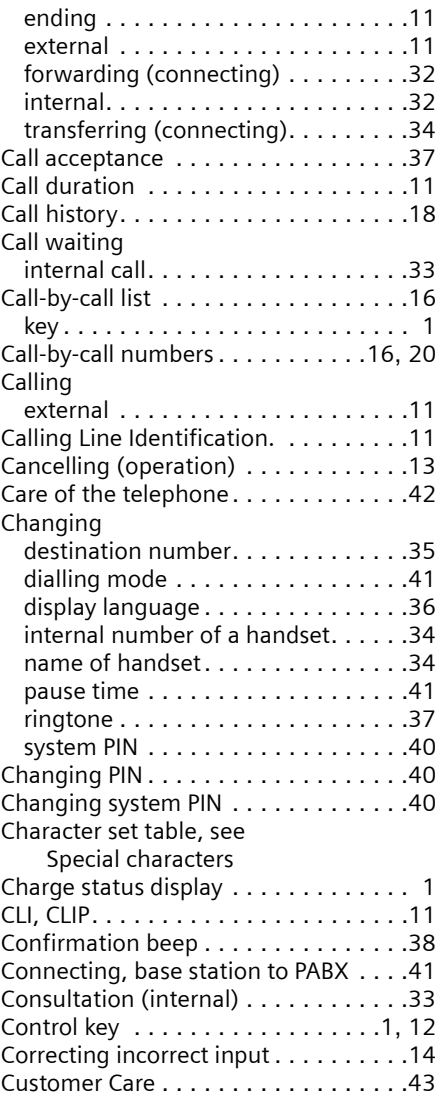

### **D**

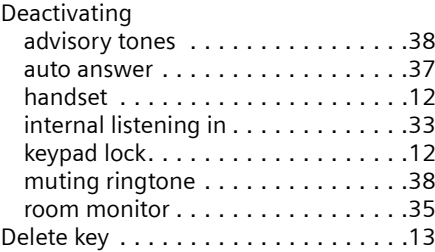

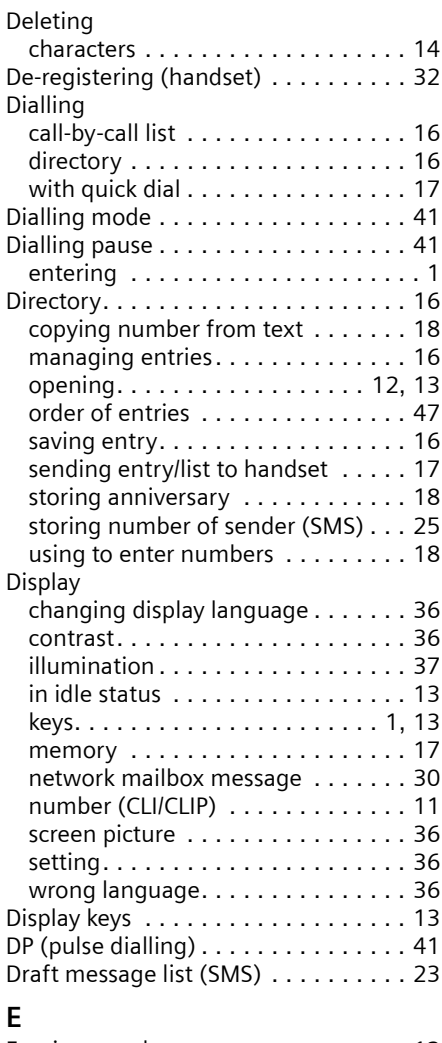

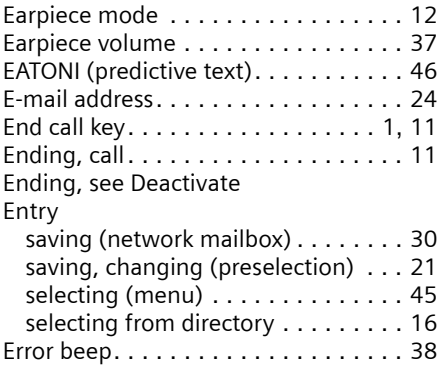

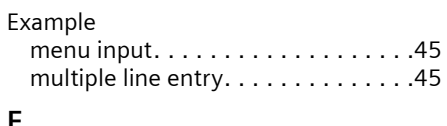

## **F**

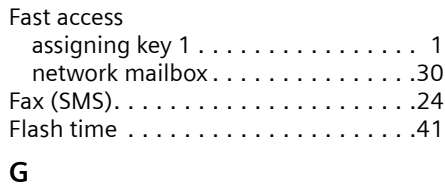

Group call . . . . . . . . . . . . . . . . . . . . .[32](#page-32-10)

### **H**

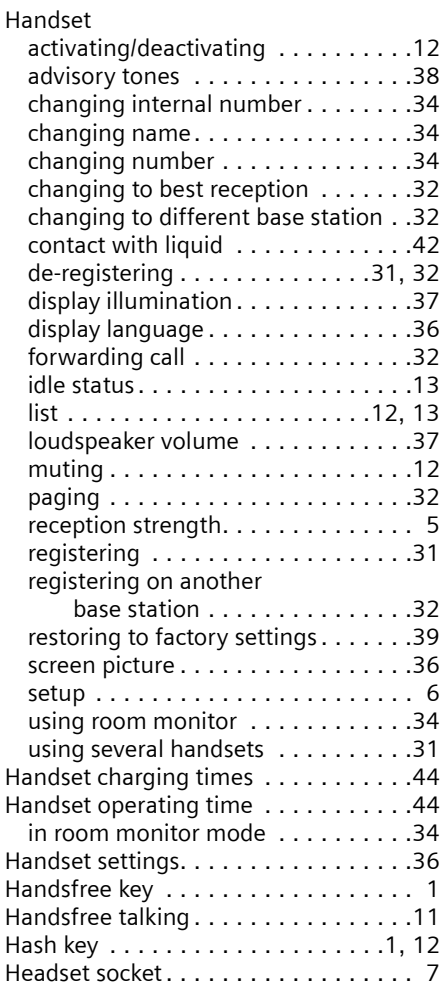

#### **Index**

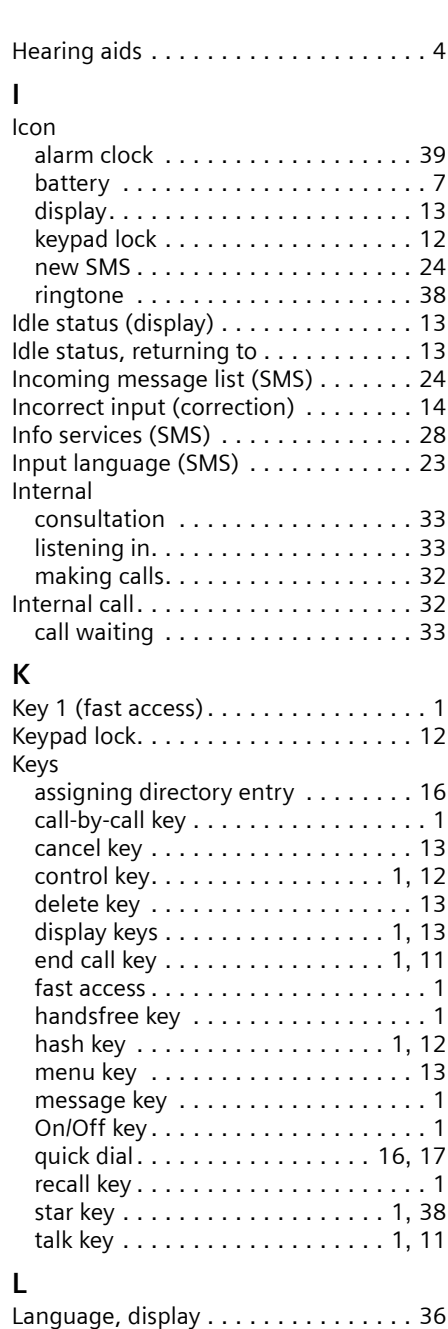

Last number redial . . . . . . . . . . . . . . [18](#page-18-4)

Liquid . . . . . . . . . . . . . . . . . . . . . . . . [42](#page-42-4)

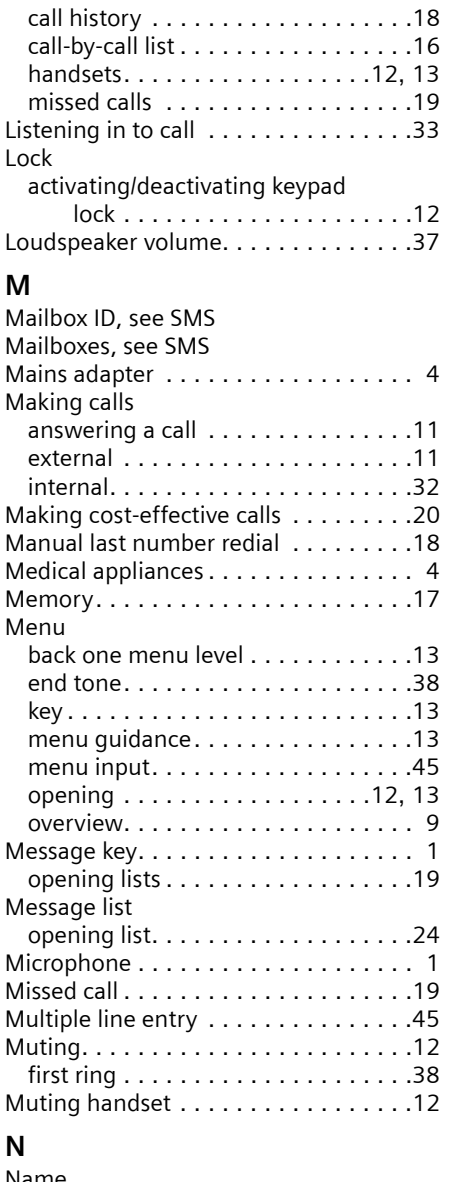

List

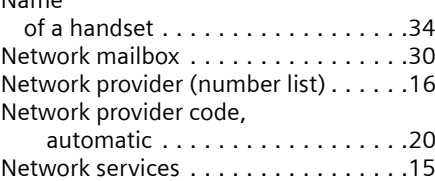

[Linking, see SMS](#page-22-7)

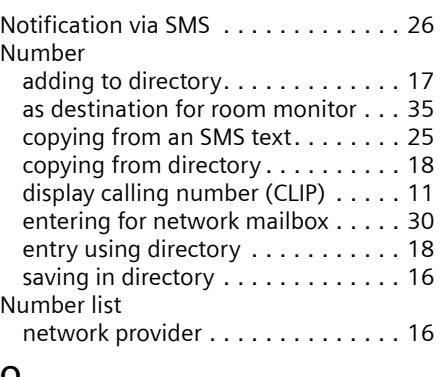

## **O**

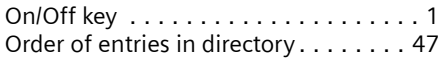

### **P**

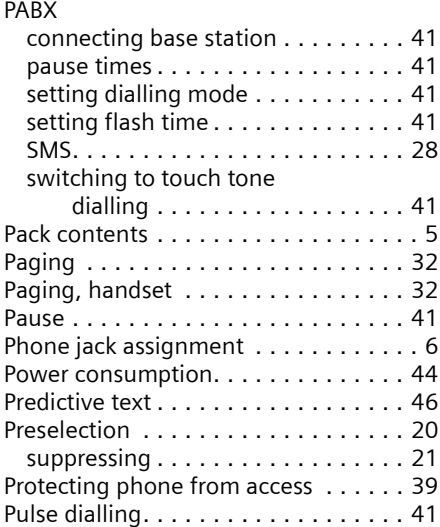

## **Q**

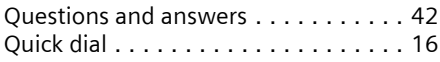

## **R**

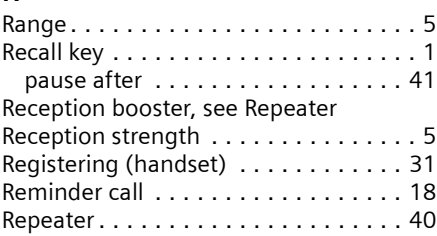

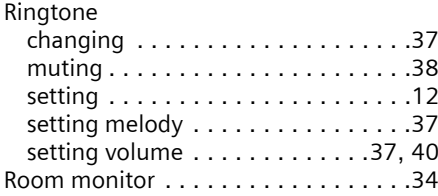

### **S**

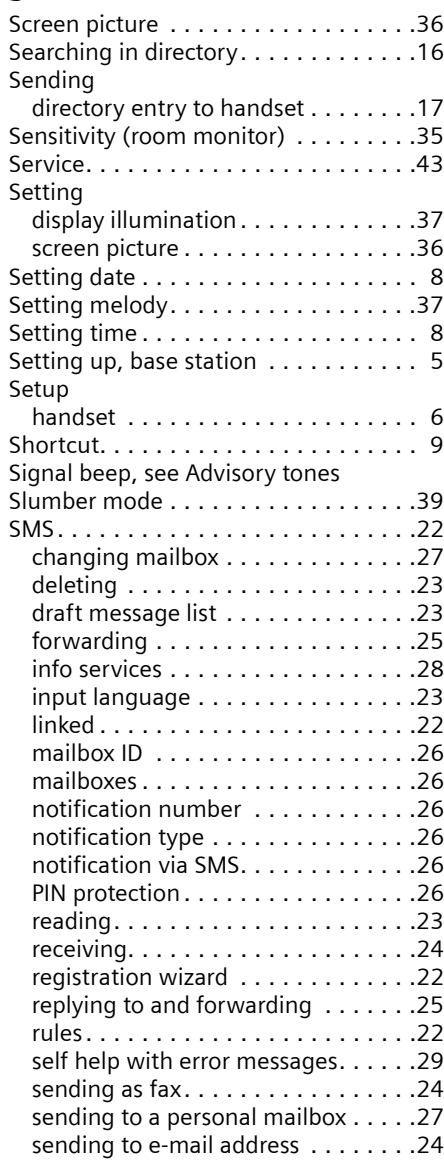

### **Index**

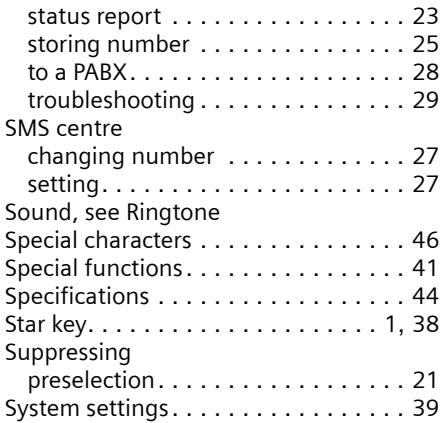

### **T**

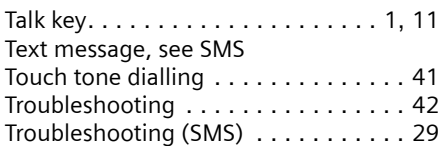

### **V**

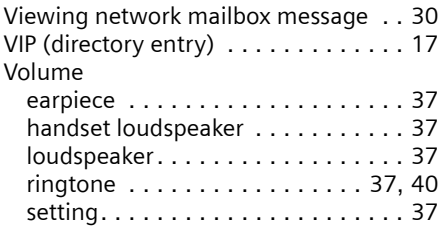

### **W**

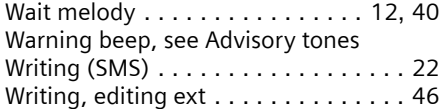